## Chapter 47 Graphical Enhancements

## Chapter Table of Contents

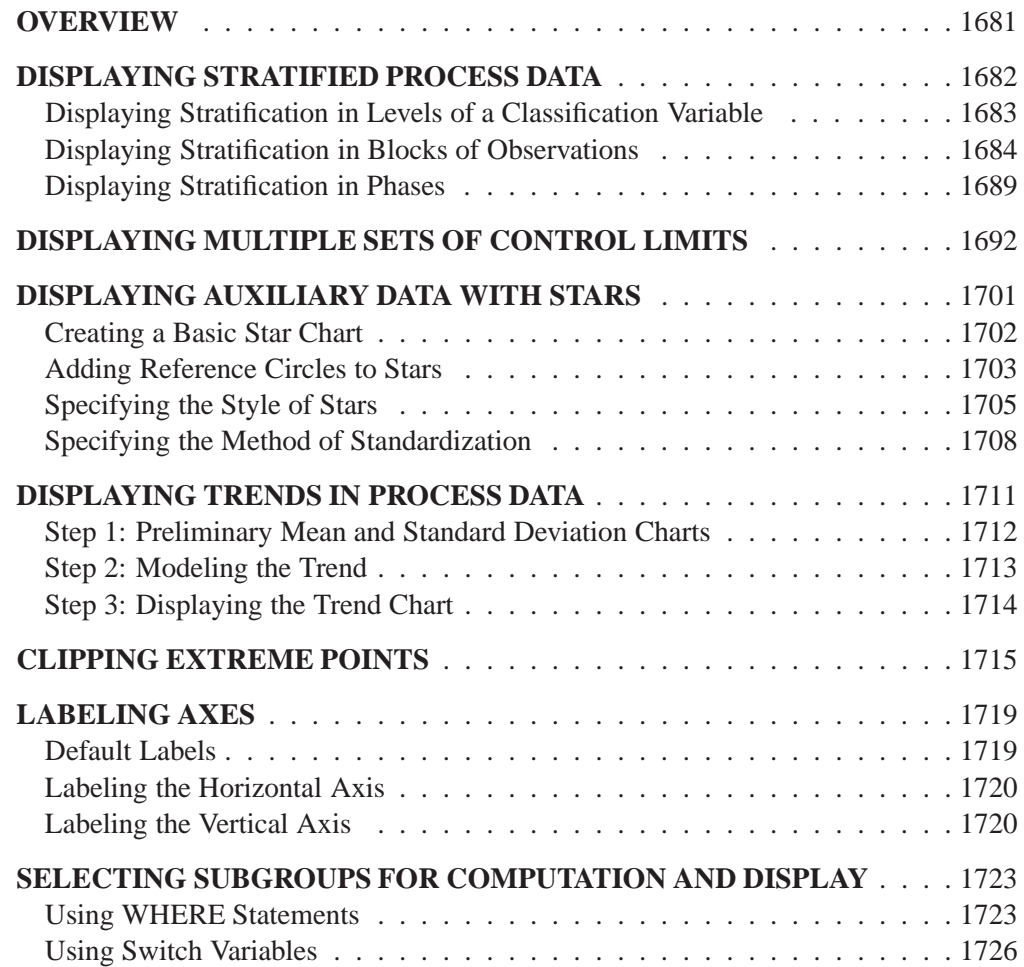

Part 9. The CAPABILITY Procedure

## Chapter 47 Graphical Enhancements

## **Overview**

This chapter provides details on the following topics:

- displaying process data stratified into levels using a *symbol-variable*
- displaying process data stratified into blocks using *block-variables*
- displaying process data stratified into time phases using the READPHASES= option
- displaying multiple sets of control limits using the READPHASES= and READINDEXES= options
- displaying multivariate process data using star charts
- displaying trends in process data
- clipping extreme points to create more readable charts
- labeling axes
- selecting subgroups for computation and display

The options described in this chapter can be specified in all the chart statements available in the SHEWHART procedure.

## **Displaying Stratified Process Data**

If the data for a Shewhart chart can be classified by factors relevant to the process (for instance, machines or operators), displaying the classification on the chart can facilitate the identification of special or common causes of variation that are related to the factors. Kume (1985) refers to this type of classification as "stratification" and describes various ways to create stratified control charts.

There are important differences between stratification and subgrouping. The data must always be classified into subgroups before a control chart can be produced. Subgrouping affects how control limits are computed from the data as well as the outcome of tests for special causes (see Chapter 48, "Tests for Special Causes"). The values of the *subgroup-variable* specified in the chart statement classify the data into subgroups. In contrast, stratification is optional and involves classification variables other than the *subgroup-variable*. Displaying stratification influences how the chart is interpreted, but it does not affect control limits or tests for special causes.

This section describes three types of variables that you can specify to create stratified control charts.

- A *symbol-variable* stratifies data into levels of a classification variable.
- The *block-variables* stratify data into blocks of consecutive observations.
- A –PHASE– variable stratifies data into *time phases*.

You can specify any combination of these three variables. You should be careful, however, since it is possible to generate confusing charts by overusing these methods.

The data for the examples in this section consist of diameter measurements for a part produced on one of three different machines. Three subgroups, each consisting of six parts, are sampled each day, corresponding to three shifts worked each day. The data are provided in the data set PARTS, which is created by the following statements:

```
data parts;
 length machine $ 4;
 input sample machine $ day shift diamx diams;
 diamn=6;
 datalines;
1 A386 01 1 4.32 0.39
2 A386 01 2 4.49 0.35
3 A386 01 3 4.44 0.44
4 A386 02 1 4.45 0.17
5 A386 02 2 4.21 0.53
6 A386 02 3 4.56 0.26
7 A386 03 1 4.63 0.39
8 A386 03 2 4.38 0.47
9 A386 03 3 4.47 0.40
10 A455 04 1 4.42 0.37
11 A455 04 2 4.45 0.32
12 A455 04 3 4.62 0.36
13 A455 05 1 4.33 0.31
14 A455 05 2 4.29 0.33
15 A455 05 3 4.17 0.25
```
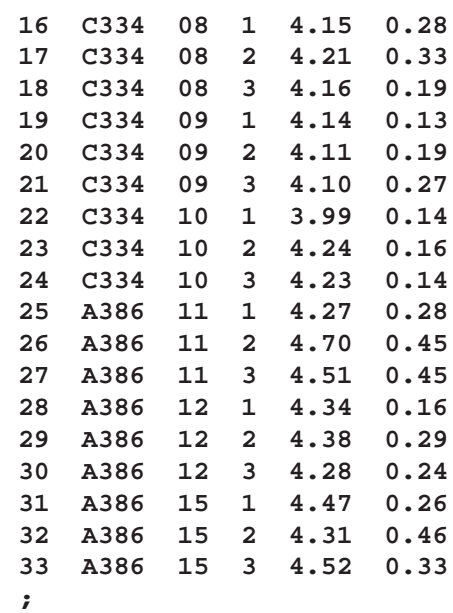

### **Displaying Stratification in Levels of a Classification Variable**

To display process data stratified into levels of a classification variable, specify the See SHWSYM1 name of this variable after an equal sign  $(=)$  immediately following the *subgroupvariable* in the chart statement. The classification variable, referred to as the *symbolvariable*, must be a variable in the input data set (a DATA=, HISTORY=, or TABLE= data set). The subgroup summary statistics are classified into groups according to the levels of the *symbol-variable* and are identified on the chart with unique plotting symbols.

If you use a graphics device, you can specify the symbols with SYMBOL statements. It is recommended that you place the SYMBOL statements before the PROC SHEWHART statement. If you omit the SYMBOL statements, the procedure uses the default symbol (+) for all levels of the *symbol-variable* but plots the points for each level in a distinct color. The following example illustrates the use of a *symbolvariable* to stratify the points on an X chart according to the machine that produced the parts in each subgroup:

```
symbol1 c=black value=star;
symbol2 c=black value=circle;
symbol3 c=black value=triangle;
title 'Control Chart for Diameter Stratified by Machine';
proc shewhart history=parts;
  xchart diam*sample=machine / stddeviations
                                symbollegend=legend1;
   label sample = 'Sample Number'
         diamx = 'Average Diameter' ;
   legend1 label=('Machine') frame;
run;
```
The symbols are specified with the SYMBOL1, SYMBOL2, and SYMBOL3 statements. The SYMBOLLEGEND= option requests a customized legend for the sym-

in the SAS/QC

bols. For more information on the LEGEND and SYMBOL statements, refer to *SAS/GRAPH Software: Reference*. The X chart, shown in Figure 47.1, reveals an effect due to MACHINE. In particular, Machine C334 is associated with a run of parts whose diameters are systematically below average, suggesting that this machine may require adjustment.

For charts produced on a line printer, you can use the SYMBOLCHARS= option to specify the characters that identify the stratification of the points. For details, see the entry for the SYMBOLCHARS= option in Chapter 46, "Dictionary of Options."

In this example, Machine A386 is associated with two different blocks of observations that are identified with a common symbol. However, a *symbol-variable* is particularly useful for situations where the stratification is not necessarily chronological or associated with blocks of consecutive groups of observations.

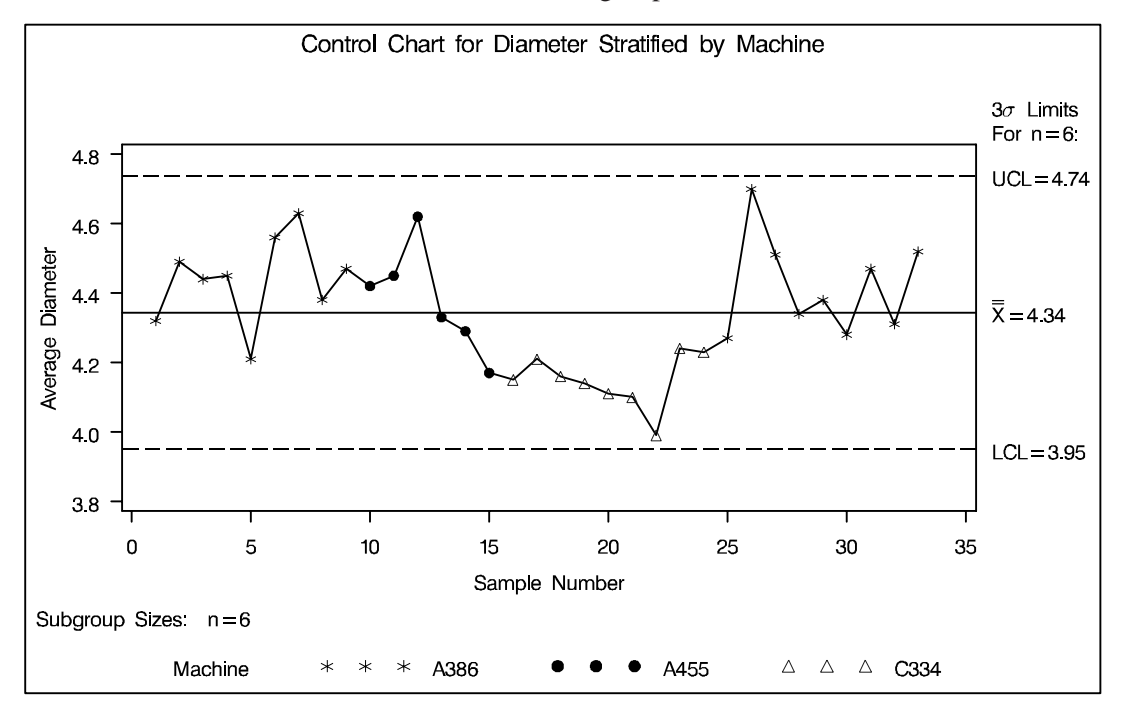

**Figure 47.1.** Control Chart Stratified into Levels Using Symbols

### **Displaying Stratification in Blocks of Observations**

in the SAS/QC

See SHWBLK To display process data stratified into blocks of consecutive observations, specify one or more *block-variables* in parentheses after the *subgroup-variable* in the chart statement. The procedure displays a legend identifying blocks of consecutive observations with identical values of the *block-variables*. The legend displays one track of values for each *block-variable*. The values are the formatted values of the *block-variable*. For example, Figure 47.2 displays a legend with a single track for MACHINE, while Figure 47.3 displays a legend with two tracks corresponding to MACHINE and DAY. You can label the tracks themselves by using the LABEL statement to associate labels with the corresponding *block-variables*; see Figure 47.4 on page 1687 for an illustration.

By default, the legend is placed above the chart as in Figure 47.2. You can control the position of the legend with the BLOCKPOS= option and the position of the legend labels with the BLOCKLABELPOS= option. See the entries in Chapter 46, "Dictionary of Options," as well as the following examples.

The *block-variables* must be variables in the input data set (a DATA=, HISTORY=, or TABLE= data set). If the input data set is a DATA= data set that contains multiple observations with the same value of the *subgroup-variable*, the values of a *blockvariable* must be the same for all observations with the same value of the *subgroupvariable*. In other words, subgroups must be nested within groups determined by *block-variables*. The following statements create an X chart for the data in PARTS stratified by the *block-variable* MACHINE. The chart is shown in Figure 47.2.

```
symbol value=dot;
title 'Control Chart for Diameter Stratified By Machine';
proc shewhart history=parts;
   xchart diam*sample (machine) / stddeviations ;
   label sample = 'Sample Number'
         diamx = 'Average Diameter' ;
run;
```
The unique consecutive values of MACHINE (A386, A455, C334, and A386) are displayed in a track above the chart, and they indicate the same relationship between part diameter and machine as the previous example. Note that the track is not labeled (as in Figure 47.4), since no label is associated with MACHINE. A LABEL statement is used to provide labels for the axes.

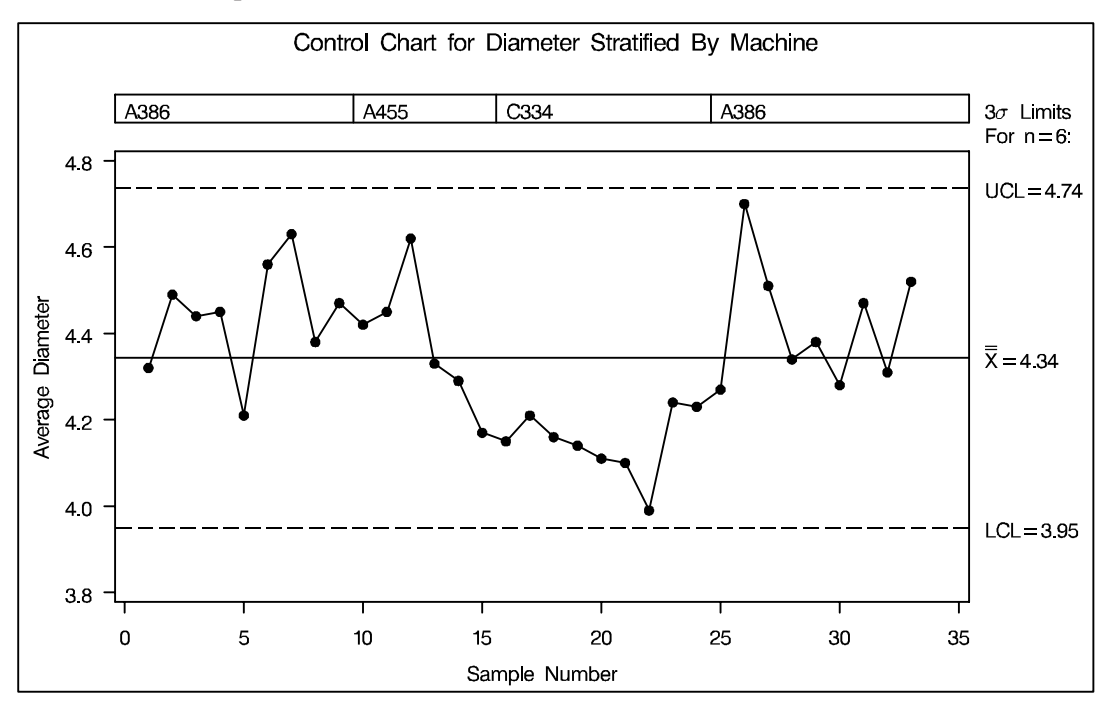

**Figure 47.2.** Stratified Control Chart Using a Single Block Variable

**Multiple block variables.** You can use multiple *block-variables* to study more than one classification factor with the same chart. The following statements create an X chart for the data in PARTS, with MACHINE and DAY as *block-variables*:

```
title 'Control Chart for Diameter Stratified By Machine and Day';
proc shewhart history=parts;
   xchart diam*sample (machine day) /
      stddeviations
      nolegend
      blockpos = 2 ;
   label sample = 'Sample Number'
         diamx = 'Average Diameter' ;
run;
```
The chart is displayed in Figure 47.3. Specifying BLOCKPOS=2 displays the *blockvariable* legend immediately above the chart, without the gap shown in Figure 47.2. The NOLEGEND option suppresses the sample size legend that appears in the lower left of Figure 47.2.

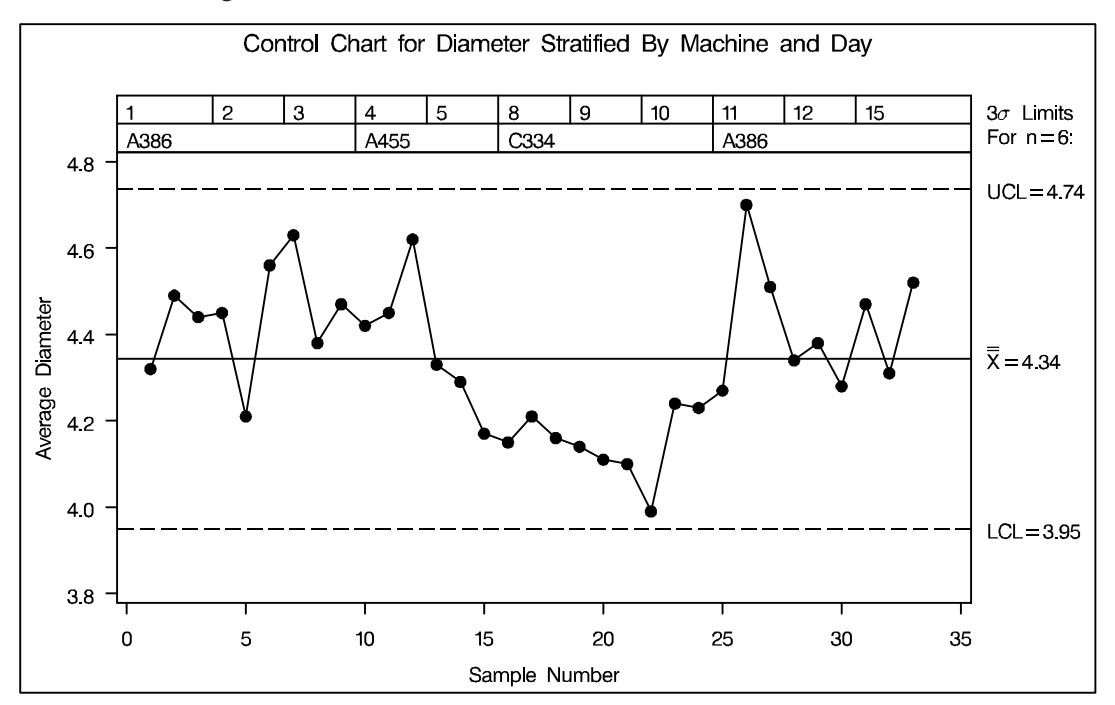

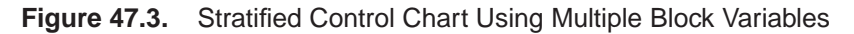

**Color fills for legend.** You can use the CBLOCKVAR= option to fill the legend track sections with colors corresponding to the values of the *block-variables*. Provide the colors as values of variables specified with the CBLOCKVAR= option. These variables must be defined as character variables of length 8. The procedure matches the color variables with the *block-variables* in the order specified. Each section is filled with the color for the first observation in the block. For example, the following statements produce an X chart using a color variable named CMACHINE to fill the legend for the *block-variable* MACHINE:

```
data parts2;
  length cmachine $8;
  set parts;
  if machine='A386' then cmachine='ligr' ;
  else if machine='A455' then cmachine='megr' ;
  else if machine='C334' then cmachine='white';
  else cmachine='dagr' ;
proc shewhart history=parts2;
  xchart diam*sample (machine day) / stddeviations
                                   nolegend
                                   blockpos = 3
                                    cblockvar = cmachine;
  label sample = 'Sample Number'
        diamx = 'Average Diameter'
        day = 'Date of Production in June'
        machine = 'Machine in Use';
run;
```
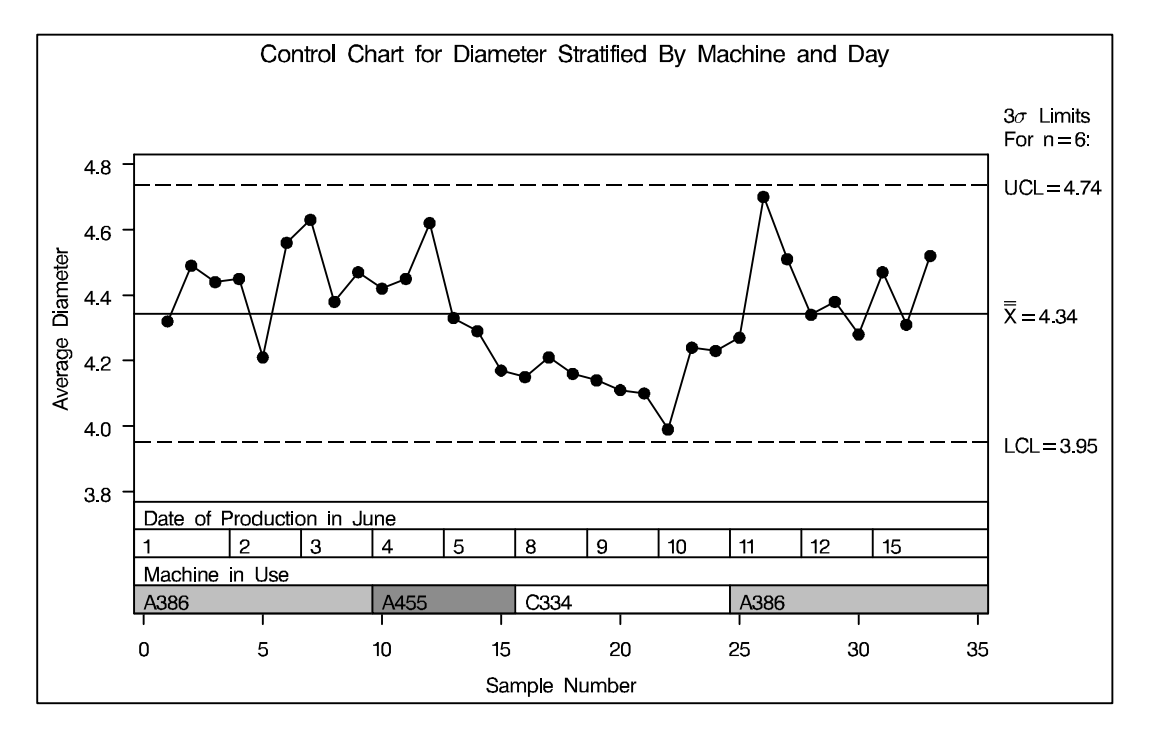

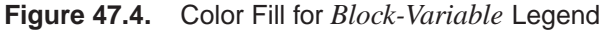

The sections for Machine A386 are filled with light gray, the section for Machine A455 is filled with medium gray, and the section for Machine C334 is left white. The legend track for DAY is not filled, since a second color variable was not specified with the CBLOCKVAR= option. Specifying BLOCKPOS=3 positions the legend at the bottom of the chart and facilitates comparison with the subgroup axis. The LABEL statement is used to label the tracks with the labels associated with the *blockvariables*.

The following statements produce an  $X$  chart in which both legend tracks are filled:

```
data parts3;
  length cday $8;
  set parts2;
  if day='01' then cday='white';
  else if day='02' then cday='ligr' ;
  else if day='03' then cday='megr' ;
  else if day='04' then cday='white';
  else if day='05' then cday='ligr' ;
  else if day='08' then cday='megr' ;
  else if day='09' then cday='white';
  else if day='10' then cday='ligr' ;
  else if day='11' then cday='megr' ;
  else if day='12' then cday='white';
  else if day='15' then cday='ligr' ;
  else cday='black';
proc shewhart history=parts3;
  xchart diam*sample (machine day) /
     stddeviations
     nolegend
     ltmargin = 5
     blockpos = 3
     blocklabelpos = left
     cblockvar = (cmachine cday);
   label sample = 'Sample Number'
        diamx = 'Average Diameter'
        day = 'June'
        machine = 'Machine';
run;
```
The chart is displayed in Figure 47.5. The color values of CMACHINE are used to fill the track for MACHINE, and the color values of CDAY are used to fill the track for DAY. Specifying BLOCKLABELPOS=LEFT displays the block variable labels to the left of the block legend. The LTMARGIN= option provides extra space in the left margin to accommodate the label *Machine*.

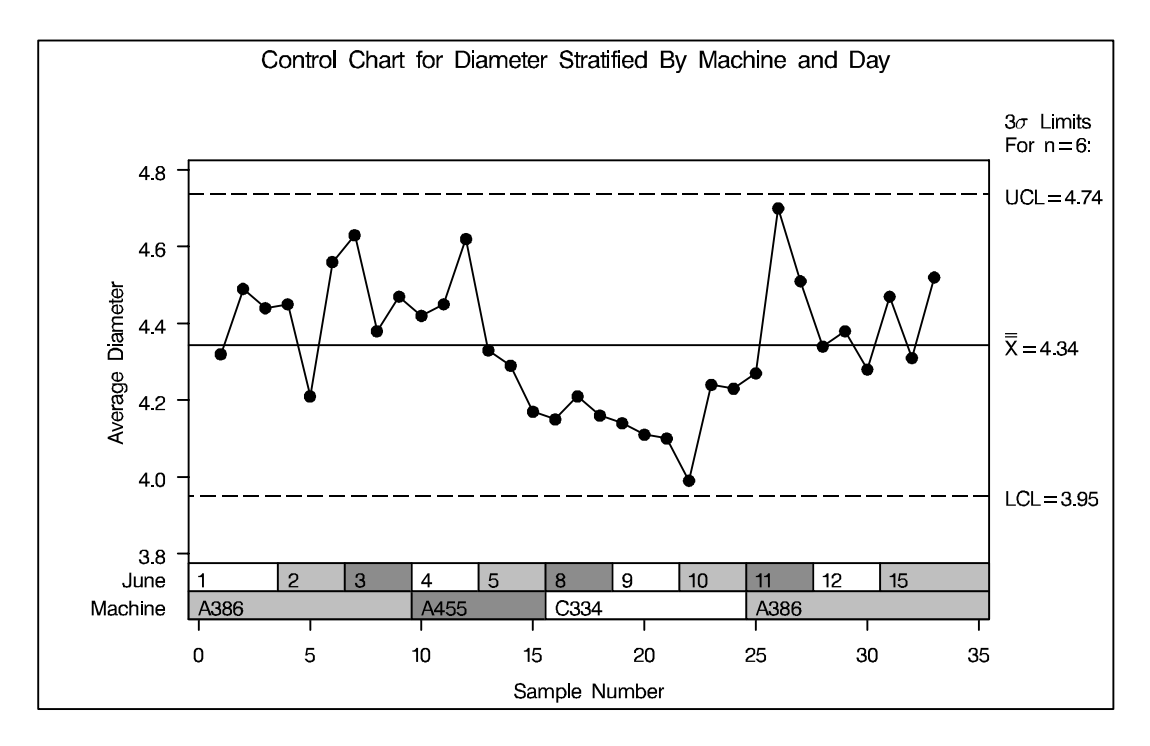

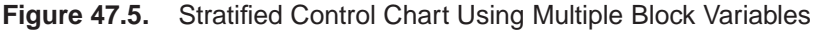

### **Displaying Stratification in Phases**

The preceding section describes the use of *block-variables* to display blocks of con- See SHWPHSE secutive observations that correspond to changes in factors such as machines, shifts, and raw materials. This section describes the use of a *–PHASE– variable* to display phases of consecutive observations (as in Figure 47.6). Although the terms *block* and *phase* have similar meanings, there are differences in the two methods:

in the SAS/QC

- You can provide only one *–PHASE– variable*, whereas you can specify multiple *block-variables*.
- You can display distinct control limits for each phase (see page 1692) but not for each block.
- Different sets of graphical options are available for identifying blocks and phases.

To display phases, your input data set must include a character variable named –PHASE– of length 16 or less, and you must specify the READPHASES= option in the chart statement. (If your data set does not include a variable named –PHASE–, you can temporarily rename another character variable to –PHASE–, as illustrated by the following statements.) The procedure classifies the data into phases (groups of consecutive observations with the same value of –PHASE–) and reads only those observations whose –PHASE– value matches one of the values specified with the READPHASES= option.

You can identify and highlight the phases with various options, as illustrated by the following statements, which produce the chart shown in Figure 47.6. The PHASELE-GEND option displays a legend with the \_PHASE\_ values, and the CPHASELEG= option specifies the color of the legend text. The PHASEREF option delineates the phases with vertical reference lines. The CFRAME= option fills the framed areas for the phases with different colors.

```
symbol v=dot;
title 'Control Chart for Diameter Stratified by Machine';
proc shewhart history=parts(rename=(machine=_phase_));
  xchart diam*sample /
      stddeviations
     readphases = ('A386' 'A455' 'C334' 'A386')
     cframe = ( ligr megr dagr ligr )
     phaselegend
     cphaseleg = black
     phaseref
     nolegend;
   label sample = 'Sample Number'
          diamx = 'Average Diameter';
```

```
run;
```
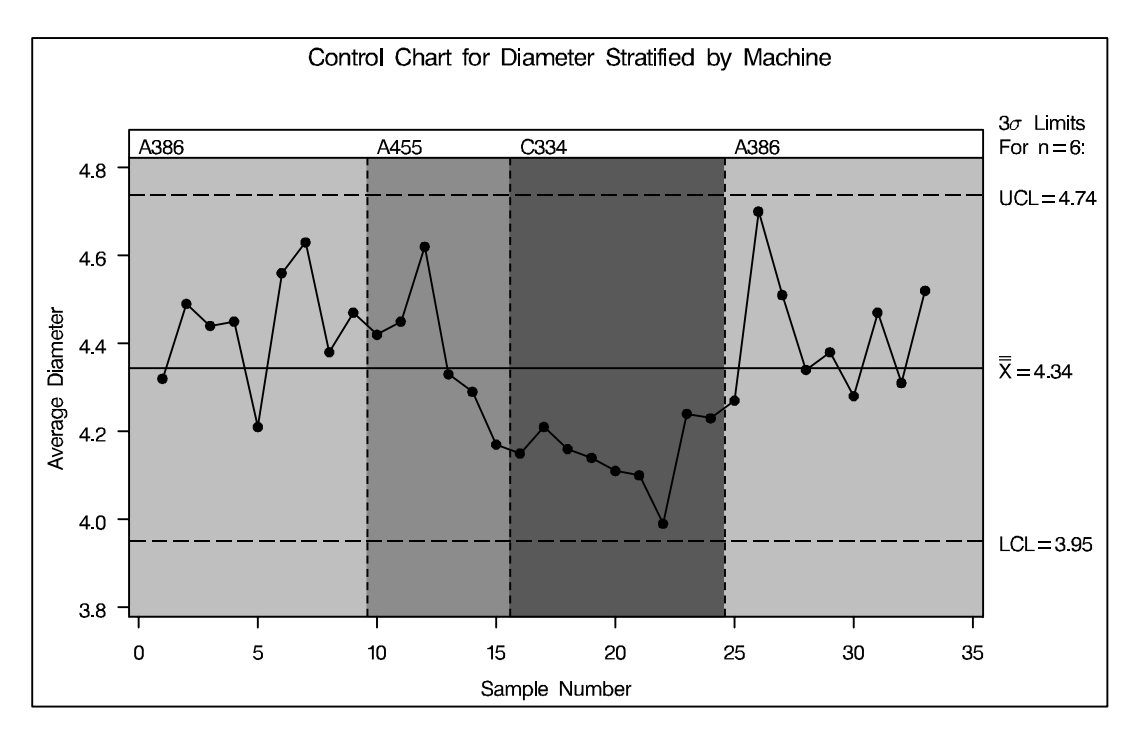

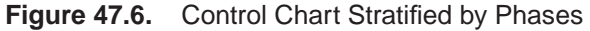

Note that the data set PARTS does not contain a variable named –PHASE–, so the variable MACHINE is renamed as –PHASE– for the duration of the procedure step.

The observations read from PARTS are those whose value of MACHINE matches one of the values listed with the READPHASES= option in that order. Here, the value A386 is listed twice; consequently, both groups of observations for which MA-CHINE equals A386 are read.

In this example, the input data set contains a single observation for each subgroup. If your input data set is a DATA= data set that contains multiple observations with the same value of the *subgroup-variable*, the value of –PHASE– must be the same for all observations with the same value of the *subgroup-variable*. Thus, in general, subgroups must be nested within phases.

Recall that the horizontal axis scale is determined by the *subgroup-variable* (see "Subgroup Variables" on page 1534). If your *subgroup-variable* is numeric, this scale is continuous; consequently, you should select phases that are reasonably contiguous in order to avoid large empty gaps in your chart. For instance, if you were to specify

**readphases = ('A386' 'A455' 'A386')**

in the preceding XCHART statement, there would be a gap between the  $15<sup>th</sup>$  and  $25<sup>th</sup>$ points (these points would be connected unless you specified the PHASEBREAK option). You can avoid gaps by specifying a character *subgroup-variable* for which a discrete horizontal axis scale will be displayed.

Note that the values listed in the READPHASES= option must be listed in the same order as they occur in the input data set. Thus, in order to display all the observations in the data set PARTS, A386 must be listed as both the first and last value. An alternative method for selecting all the phases from your input data is to specify READPHASES=ALL, as described in the next section.

The control limits shown in Figure 47.6 are computed from the data and are, therefore, the same across all phases. More generally, you can display a distinct set of control limits for each phase. To do so, you must provide the control limits in a LIMITS= data set and specify the READINDEXES= option in addition to the READPHASES= option, as described in the next section.

You can use the PUT function in a DATA step to create a character *subgroup-variable* from a numeric *subgroup-variable*.

## **Displaying Multiple Sets of Control Limits**

# in the SAS/QC

See SHWCLMS This section describes the use of the READPHASES= and READINDEXES= op-In the SAS/QC tions for creating Shewhart charts that display distinct sets of control limits for mul-<br>Sample Library tiple phases of observations. The term *phase* refers to a group of consecutive observations in the input data set. For example, the phases might correspond to the time periods during which a new process was brought into production and then put through successive changes.

> To display phases, your input data must include a character variable named –PHASE–, whose length cannot exceed 16. (If your data set does not include a variable named –PHASE–, you can temporarily rename another character variable to –PHASE–, as illustrated in the statements in Displaying Stratification in Phases. on page 1690.) Each phase consists of a group of consecutive observations with the same value of \_PHASE\_.

> To display distinct sets of predetermined control limits for the phases, you must provide the limits in a LIMITS= data set. This data set must include a character variable named –INDEX–, whose length cannot exceed 16. This variable identifies the sets of control limits (observations) in the LIMITS= data set that are to be associatied with the phases. This data set must also include a number of other variables with reserved names that begin and end with an underscore. The particular structure of a LIMITS= data set depends on the chart statement that you are using; for details, see the sections titled "LIMITS= Data Set" in the chapters for the various chart statements. In addition to specifying a LIMITS= data set, you must also specify the READINDEXES= and READPHASES= options in the chart statement.

> **Note:** To display a *single* set of predetermined control limits with multiple phases, simply specify a LIMITS= data set in the procedure statement. If you are using Release 6.09 or an earlier release, you must also specify the READLIMITS option. The control limits are read from the first observation in the LIMITS= data for which the variable –VAR– is equal to the name of the *process* and the variable –SUBGRP– is equal to the name of the *subgroup-variable*. For an example, see "Reading Preestablished Control Limits" on page 1512.

> This section describes the combinations of the READINDEXES= and READPHASES= options that you can specify. The examples that follow use the HISTORY= data set FLANGE listed in Figure 47.7 and the LIMITS= data set FLANGLIM listed in Figure 47.8. The data in FLANGE consist of means and ranges of flange width measurements for subgroups of size five. The observations are grouped into three phases determined by the –PHASE– values Production, Change 1, and Change 2. Three sets of control limits are provided in FLANGLIM, corresponding to the –INDEX– values Start, Production, and Change 1.

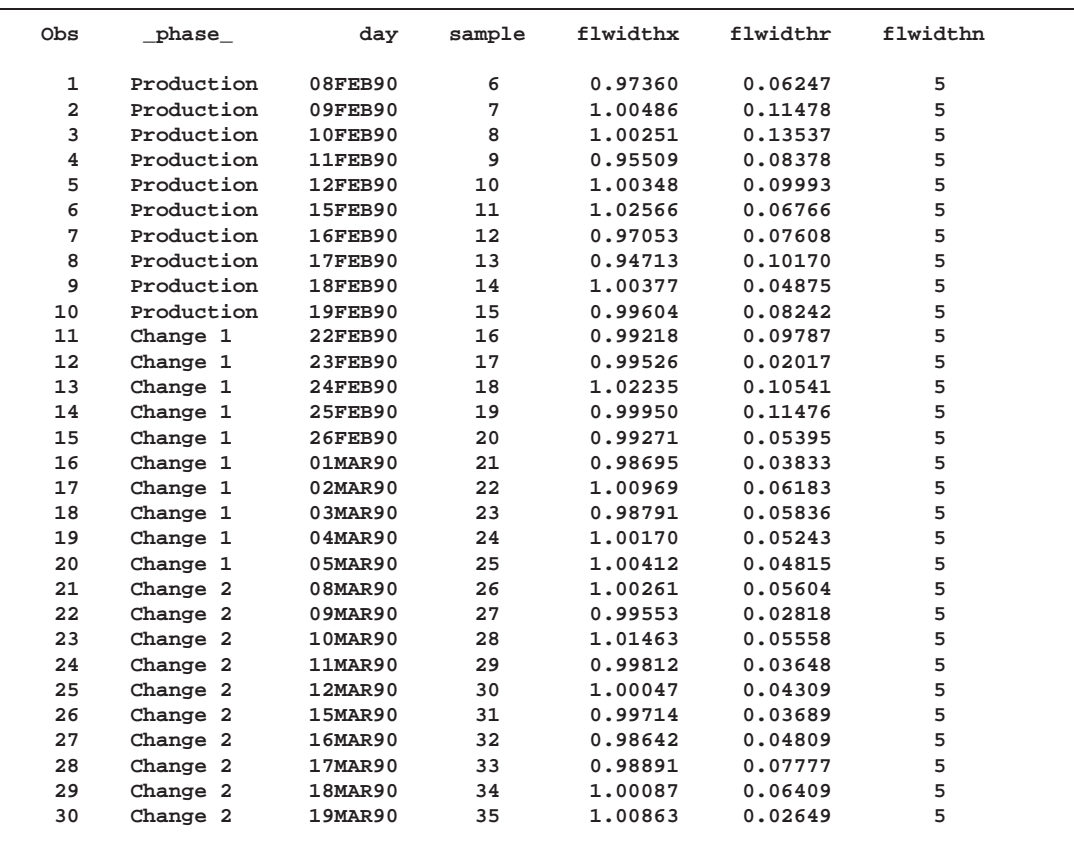

#### **Figure 47.7.** Listing of the HISTORY= Data Set FLANGE

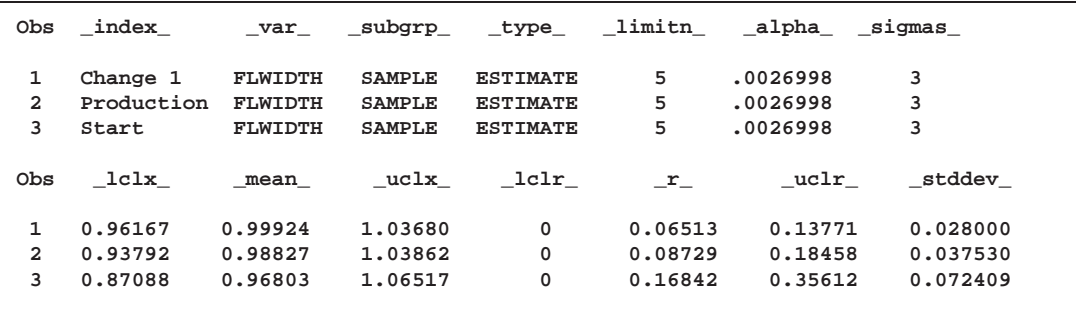

**Figure 47.8.** Listing of the LIMITS= Data Set FLANLIM

For each of the READINDEXES= and READPHASES= options, you can specify a single value, a list of values, or the keyword ALL. You can also leave these options unspecified. Thus, there are 16 possible combinations of specifications for the two options, as explained by the following table and notes. The two most commonly encountered combinations are

- reading a single set of limits for one or more phases (see Note 1)
- reading a set of limits matched with a set of phases (see Note 4)

|                     | $READPHASES =$ |                 |             |               |
|---------------------|----------------|-----------------|-------------|---------------|
| <b>READINDEXES=</b> | Single Value   | Multiple Values | Keyword ALL | Not Specified |
| Single Value        | See Note 1     | See Note 1      | See Note 2  | See Note 3    |
| Multiple Values     | See Note 9     | See Note 4      | See Note 2  | See Note 2    |
| Keyword ALL         | See Note 5     | See Note 5      | See Note 6  | See Note 6    |
| Not Specified       | See Note 7     | See Note 7      | See Note 8  | See Note 8    |

Table 47.1. Combinations of READPHASES= and READINDEXES= Specifications

#### **Note 1. READPHASES=***value***|***value-list* **and READINDEXES=***value*

The only phases (groups of observations) read are those for which –PHASE– equals one of the *values* specified with the READPHASES= option. The chart displays a single set of control limits given by the first observation in the LIM-ITS= data set for which –INDEX– is equal to the READINDEXES= *value*.

For example, the following statements create a chart for the phases Change 1 and Change 2, with control limits read from the second observation in FLANGLIM. The chart is displayed in Figure 47.9.

```
proc shewhart history=flange limits=flanlim;
   xchart flwidth*sample /
      readphase = ('Change 1' 'Change 2')
      readindex = ('Production')
      phaseref
      phaselegend ;
run;
```
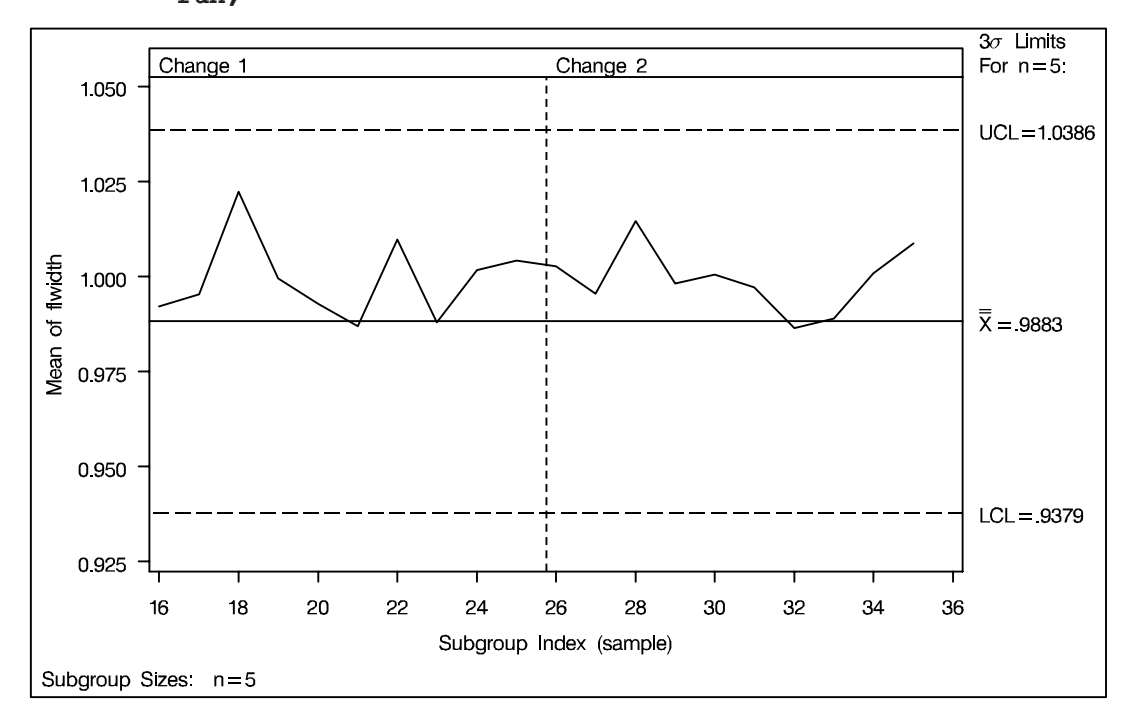

**Figure 47.9.** A Single Set of Control Limits for Multiple Phases

#### **Note 2. READPHASES=ALL and READINDEXES=***value***|***value-list* **or READPHASES= is omitted and READINDEXES=***value-list*

The only phases read are those for which –PHASE– equals one of the *values* specified with the READINDEXES= option. The chart displays a different set of control limits for each phase, read from the first observation in the LIMITS= data set for which –INDEX– is equal to the corresponding *value*.

For example, the following statements create a chart for the phases Production and Change 1 with control limits read from the second and first observations in FLANGLIM, respectively. The chart is displayed in Figure 47.10.

```
proc shewhart history=flange limits=flanlim;
   xchart flwidth*sample /
      readphase = all
      readindex = ('Production' 'Change 1')
      phaseref
      phaselegend ;
run;
```
If you wish to specify a single set of control limits to use with all the phases, use the READINDEXES= option *without* the READPHASES= option (see Note

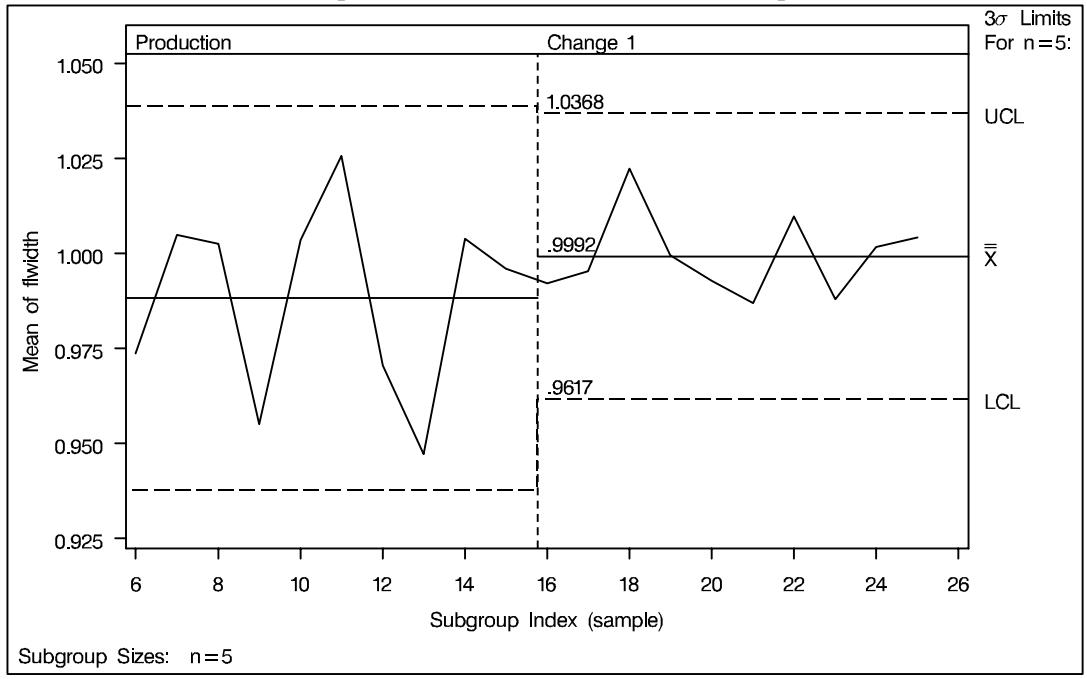

**Figure 47.10.** READPHASES=ALL with a List of Values for READIN-DEXES=

#### **Note 3. READPHASES= is omitted and READINDEXES=***value*

All observations are read from the input data set. The chart displays a single set of control limits read from the first observation in the LIMITS= data for which –INDEX– equals the *value*.

#### **Note 4. READPHASES=***value-list* **and READINDEXES=***value-list*

The only phases read are those for which –PHASE– equals one of the values specified with the READPHASES= option. The chart displays a different set of control limits for each phase, given by the first observation in the LIMITS= data set for which –INDEX– equals the READINDEXES=*value*. Control limits are matched with phases in the order listed.

For example, the following statements create a chart for the phases Production and Change 1 with control limits read from the first and second observations in FLANGLIM, respectively. The chart produced by these statements is identical to the chart in Figure 47.10.

```
proc shewhart history=flange limits=flanlim;
  xchart flwidth*sample /
     readphases = ('Production' 'Change 1')
     readindexes = ('Production' 'Change 1')
     phaseref
     phaselegend ;
run;
```
The order of the READINDEX=*value-list* is critical. For instance, the previous statements with READINDEXES=('Change 1' 'Production') create the chart in Figure 47.11, in which the control limits are mismatched with the phases.

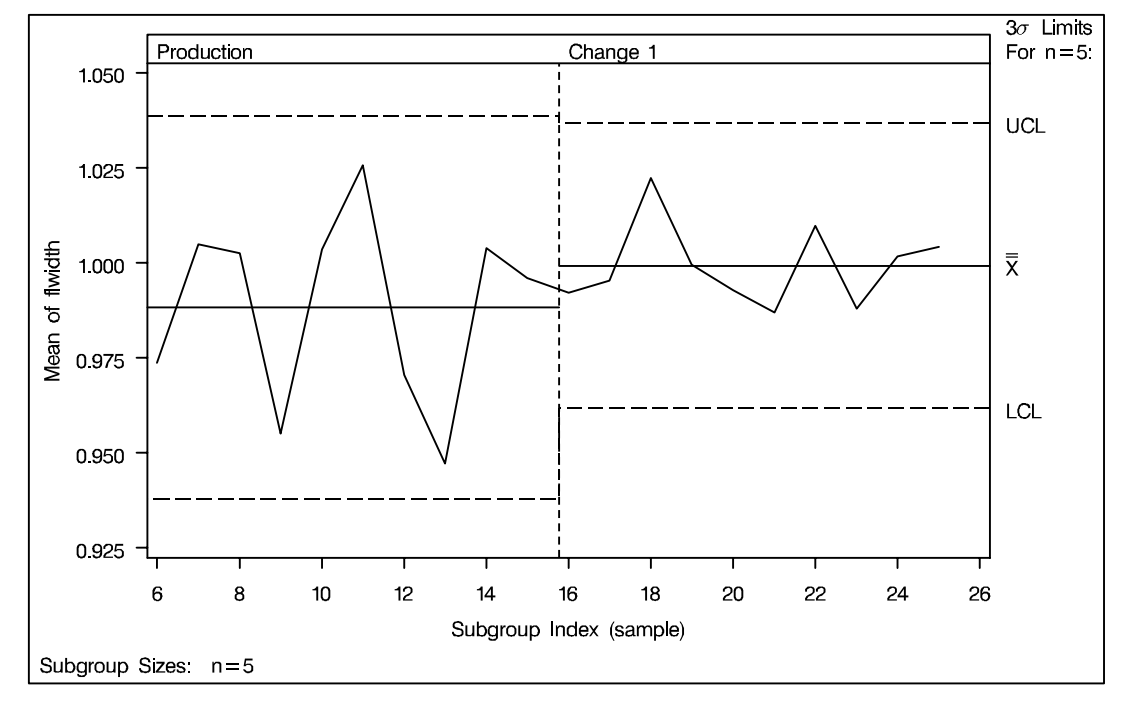

**Figure 47.11.** Multiple Phases with Mismatched Control Limits

#### **Note 5. READPHASES=***value***|***value-list* **and READINDEXES=ALL**

The only phases read are those for which –PHASE– equals one of the *values* specified with the READPHASES= option. The chart displays a different set of control limits for each phase, read from the first observation in the LIMITS= data set for which –INDEX– equals the *value* corresponding to the phase.

For example, the following statements create a chart for the phases Production and Change 1 with the control limits read from the second and first observations in FLANGLIM, respectively:

```
proc shewhart history=flange limits=flanlim;
   xchart flwidth*sample /
      readphases = ('Production' 'Change 1')
      readindexes = all
      phaseref
      phaselegend ;
run;
```
The chart is identical to the chart in Figure 47.10. In general, to read a set of phases with identically labeled control limits, you can specify the phases with either the READPHASES= or READINDEXES= option, and you can specify the keyword ALL with the other option.

#### **Note 6. READPHASES=ALL and READINDEXES=ALL or READPHASES= is omitted and READINDEXES=ALL**

All phases are read for which –PHASE– is a value of –INDEX– in the LIM-ITS= data set. The chart displays a different set of control limits for each phase, read from the first observation in the LIMITS= data set for which –INDEX– equals the value of –PHASE–.

For example, the following statements create a chart for the phases Production and Change 1 with control limits read from the second and first observations in FLANGLIM, respectively. These two phases are read because they are the only phases in FLANGE with matching –INDEX– values in FLAN-LIM. The chart is identical to that in Figure 47.10.

```
proc shewhart history=flange limits=flanlim;
   xchart flwidth*sample /
      readphase = all
      readindex = all
      phaseref
      phaselegend ;
run;
```
Note that an identical chart would be produced if you were to omit the READ-PHASES= option.

#### **Note 7. READPHASES=***value***|***value-list* **and READINDEXES= is omitted**

The only phases read are those for which –PHASE– equals one of the *values* specified with the READPHASES= option. The chart displays a single set of control limits read from the first observation in the LIMITS= data set for which –VAR– equals the *process* and –SUBGRP– equals the name of the *subgroupvariable* specified in the chart statement.

For example, the following statements create a chart for the phases Production and Change 1 with control limits read from the first observation in FLANGLIM, because this is the first observation for which –VAR– equals FLWIDTH and –SUBGRP– equals SAMPLE.

```
proc shewhart history=flange limits=flanlim;
   xchart flwidth*sample /
      readphase = ('Production' 'Change 1')
      phaseref
      phaselegend ;
run;
```
The chart is displayed in Figure 47.12.

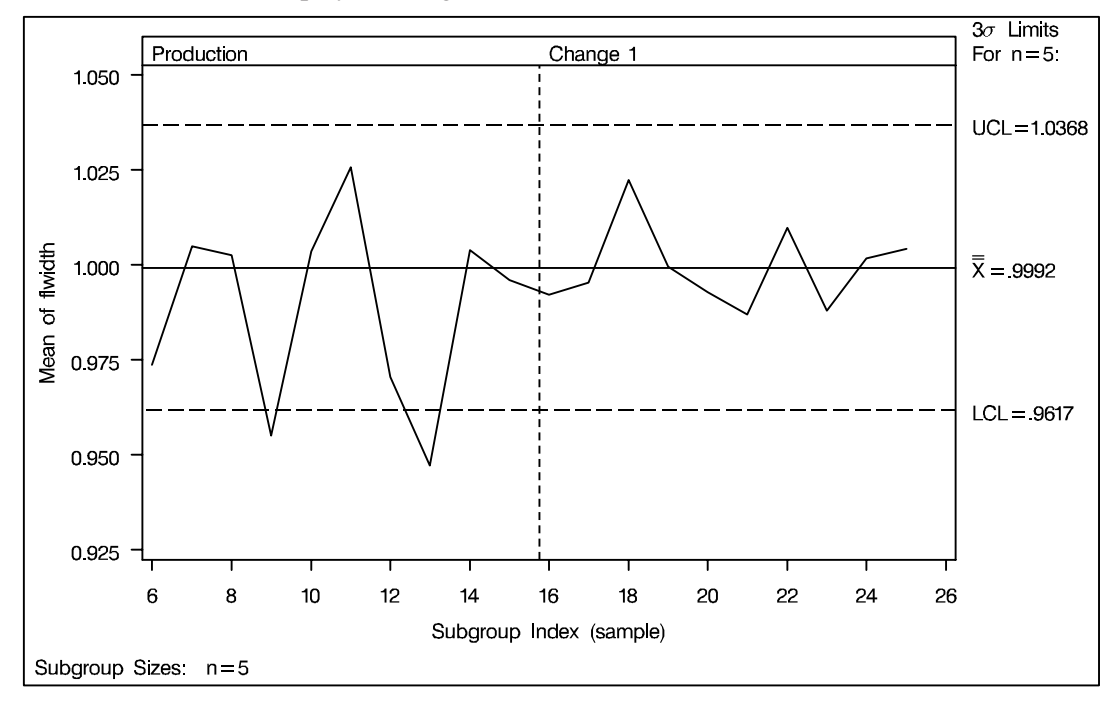

**Figure 47.12.** *Value-list* for READPHASES= with READINDEXES= Omitted

#### **Note 8. READPHASES=ALL and READINDEXES= is omitted or READPHASES= is omitted and READINDEXES= is omitted**

All observations are read from the input data set. The chart displays a single set of control limits read from the first observation in the LIMITS= data set for which –VAR– equals the *process* and –SUBGRP– equals the name of the *subgroup-variable* specified in the chart statement.

For example, the following statements create a chart for all the phases in FLANGE with control limits read from the first observation in FLANGLIM, because this is the first observation for which –VAR– equals FLWIDTH and –SUBGRP– equals SAMPLE:

```
proc shewhart history=flange limits=flanlim;
   xchart flwidth*sample /
      readphase = all
      phaseref
      phaselegend ;
run;
```
The chart is shown in Figure 47.13. Note that an identical chart would be produced if you were to omit the READPHASES= option (except that the phase reference lines and phase legends would be omitted).

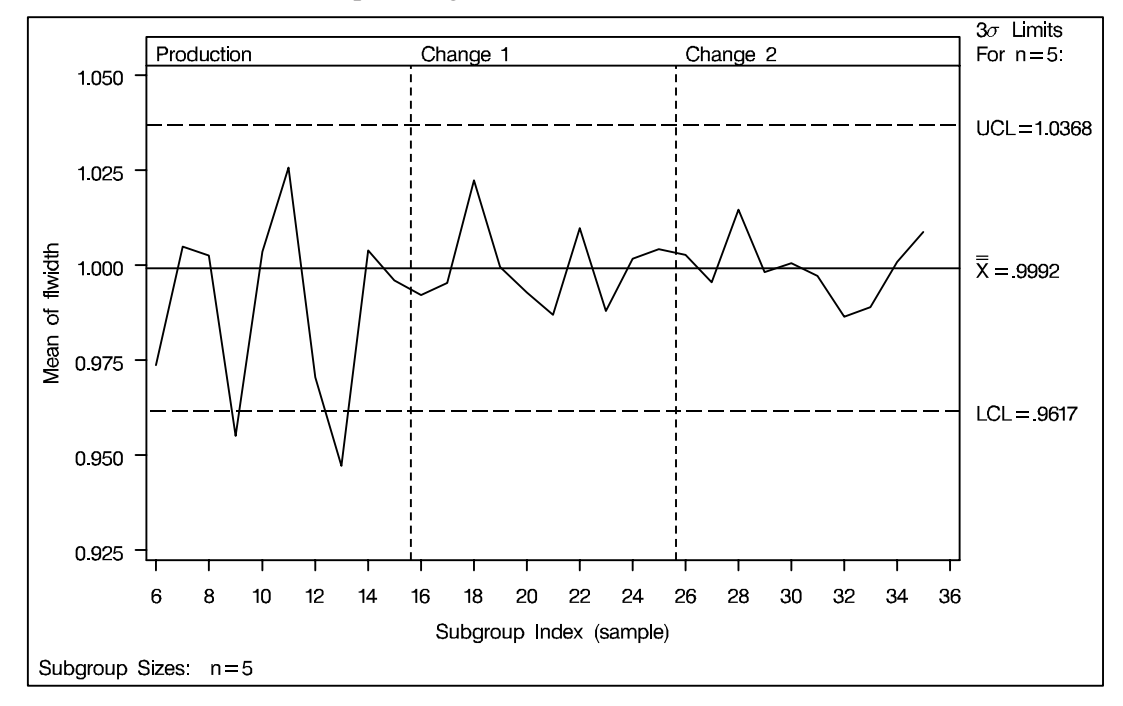

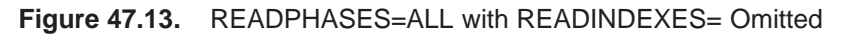

#### **Note 9. READPHASES=***value* **and READINDEXES=***value-list*

The procedure generates an error message.

The following tables summarize the various combinations of the READPHASES= and READINDEXES= options that you can specify.

**Table 47.2.** READINDEXES=*index-value*

| READPHASES =   Phases Displayed |                                                             | <b>Control Limits Displayed</b> |
|---------------------------------|-------------------------------------------------------------|---------------------------------|
| <i>phase-value</i>              | $PHASE = phase-value$                                       | $INDEX_ = index-value$          |
| phase-value list                | $PHASE = phase-value list \mid \text{INDEX}_ = index-value$ |                                 |
| Keyword ALL                     | $PHASE = index-value$                                       | $INDEX_ = index-value$          |
| Not Specified                   | All phases                                                  | $INDEX_ = index-value$          |

**Table 47.3.** READINDEXES=*index-value list*

| READPHASES=        | Phases Displayed            | <b>Control Limits Displayed</b>                                                               |
|--------------------|-----------------------------|-----------------------------------------------------------------------------------------------|
| <i>phase-value</i> | No chart displayed          | No chart displayed                                                                            |
| phase-value list   | $-PHASE$ = phase-value list | $INDEX_ = index-value$ list with con-<br>trol limits matched to phases in the order<br>listed |
| Keyword ALL        | $PHASE$ = index-value list  | $INDEX_ = index-value$ list                                                                   |
| Not Specified      | $PHASE = index-value$ list  | $INDEX_ = index-value$ list                                                                   |

**Table 47.4.** READINDEXES=ALL

| READPHASES=   Phases Displayed |                                                           | <b>Control Limits Displayed</b> |
|--------------------------------|-----------------------------------------------------------|---------------------------------|
| <i>phase-value</i>             | $-PHASE$ = phase-value                                    | $INDEX_ = phase-value$          |
| phase-value list               | $PHASE = phase-value$ list $ $ _INDEX_ = phase-value list |                                 |
| Keyword ALL                    | $-PHASE$ = $INDEX$                                        | $INDEX_$ = $PHASE_$             |
| Not Specified                  | $-PHASE$ = $INDEX$                                        | $INDEX$ = $PHASE$               |

**Table 47.5.** READINDEXES= Not Specified

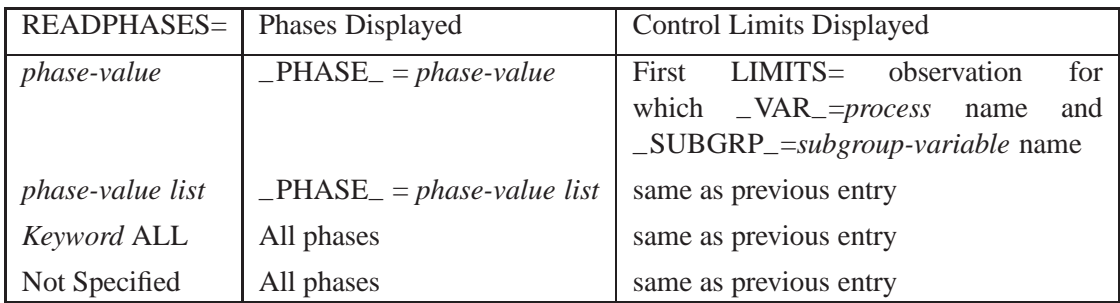

## **Displaying Auxiliary Data with Stars**

In many control chart applications, it is useful to relate the variation of the process  $\sqrt{\text{See SHWSTR1}}$ to other variables that are being observed simultaneously with the variable that is charted. You can use the features described here to represent auxiliary multivariate data with stars (polygons) that are superimposed on the control chart. See Figure 47.16 on page 1703 for an illustration.

in the SAS/QC

This display, referred to here as a *star chart*, enables you to analyze a process with a control chart while visualizing other quantities such as environmental variables, experimental control variables, or other process variables. The control chart itself can be a standard Shewhart chart, a moving average chart (such as an EWMA chart), or a cumulative sum control chart.

The examples in this section use the HISTORY= input data set PAINT (listed in Figure 47.14) and the LIMITS= data set PAINTLIM (listed in Figure 47.15). The data in PAINT consist of the subgroup means, ranges, and sample size (PINDEXX, PINDEXR, and PINDEXN) for an index of paint quality that was monitored on an hourly basis, with six auxiliary variables that were measured simultaneously: thickness, gloss, defects, dust, humidity, and temperature.

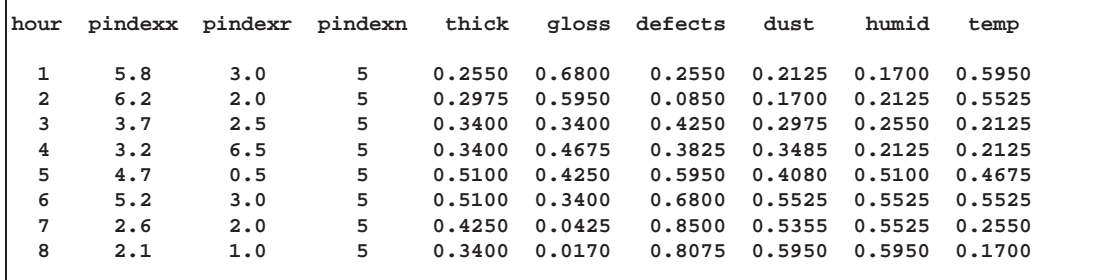

#### **Figure 47.14.** Listing of the HISTORY= Data Set PAINT

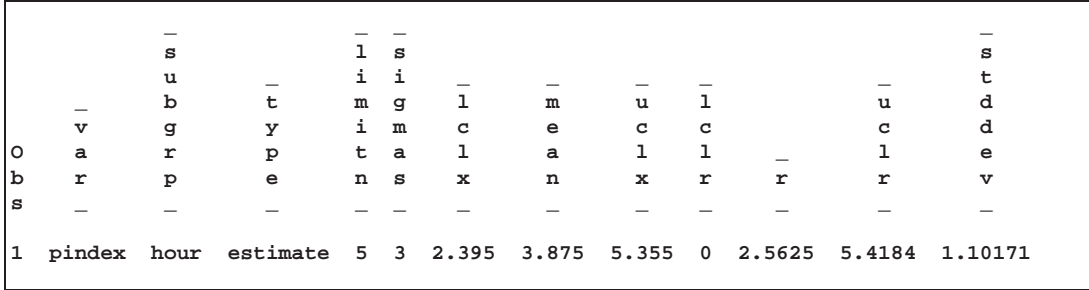

**Figure 47.15.** Listing of the LIMITS= Data Set PAINTLIM

The basic variable analyzed with the control chart (in this case, paint index) is referred to as the *process*. The auxiliary variables (in this case, thickness, gloss, defects, dust, humidity, and temperature) are referred to as *vertex variables*, because their values are represented by the vertices of the stars. A star chart can reveal relationships between the process and the vertex variables, and it can reveal relationships among the vertex variables.

You can create star charts for any number of vertex variables. However, the resolution of your graphics device and the number of subgroups per page will limit your ability to distinguish the vertices of the stars. A practical upper limit is twelve vertex variables.

You can specify star options in all chart statements of the SHEWHART procedure except the BOXCHART statement. You can use these options to

- specify the style of the star
- add reference circles to indicate limits of variation for the stars
- add a legend identifying the relationship between vertices and vertex variables
- label the vertices
- specify colors and line types for individual stars
- specify the size of the stars
- specify different methods of standardization for the vertex variables

The star options apply only with control charts created with high-resolution graphics devices.

**NOTE:** A star chart is *not* the same as a multivariate control chart or a  $T^2$  chart. A star chart is simply a univariate control chart enhanced with stars that represent auxiliary multivariate data. A multivariate control chart displays summary statistics (such as  $T<sup>2</sup>$ ) and control limits determined for a number of processes simultaneously. For an example of a multivariate control chart, see Figure 49.31 on page 1786. Figure 49.32 on page 1787 displays a multivariate control chart in which the principal components of the  $T^2$  statistic are displayed with stars.

### **Creating a Basic Star Chart**

in the SAS/QC

See SHWSTR1 The following statements create the star chart shown in Figure 47.16:

```
title 'Variables Related to Paint Index';
proc shewhart history=paint limits=paintlim;
  xchart pindex*hour /
      nolegend
      starvertices = (thick gloss defects dust humid temp);
run;
```
This chart is essentially an  $X$  chart for paint index. However, the chart also provides information about thickness, gloss, defects, dust, humidity, and temperature. These six variables are represented by the vertices of the stars, as indicated by the legend at the bottom of the chart. By default, the legend uses a clock representation for the vertices; for instance, dust corresponds to the vertex at the six o'clock position.

The stars are centered at the points for average paint index, and the distance from the center to a vertex represents the standardized value of the variable corresponding to the vertex. The star chart reveals that relatively high values of gloss (two o'clock) and temperature (ten o'clock) are associated with high out-of-control averages for paint index. Likewise, relatively high values of defects (four o'clock) and humidity (eight o'clock) are associated with low out-of-control averages for paint index. The star shapes reveal similarities in the data for runs 1 and 2, runs 3 and 4, runs 5 and 6, and runs 7 and 8.

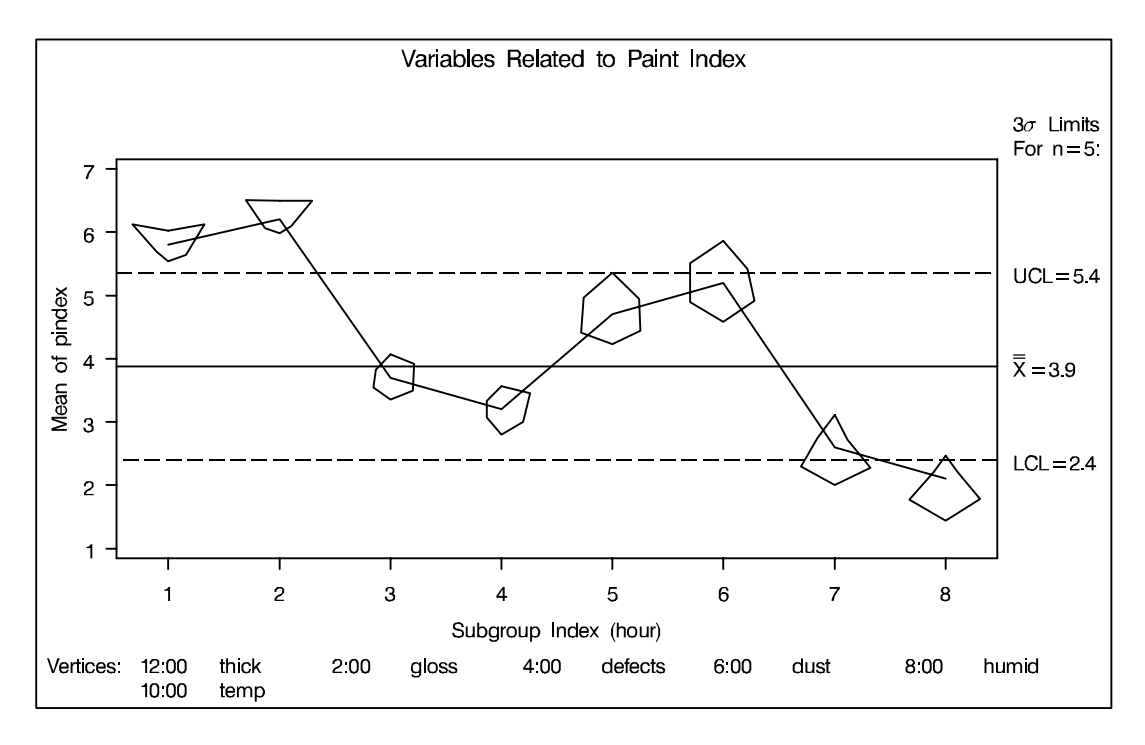

**Figure 47.16.** A Basic Star Chart

### **Adding Reference Circles to Stars**

You can add reference circles to a star chart to represent limits of variation for the  $\vert$  See SHWSTR1 vertex variables. The following statements add two special reference circles, called the *inner circle* and the *outer circle*, to the star chart in Figure 47.16:

in the SAS/QC

```
title 'Variables Related to Paint Index';
proc shewhart history=paint limits=paintlim;
   xchart pindex*hour /
     nolegend
      starvertices = (thick gloss defects dust humid temp)
      starcircles = 0.0 1.0
      lstarcircles = 1 2
      starstart = '1:00'T ;
run;
```
The star chart shown in Figure 47.17 displays the two reference circles centered about each point. The STARCIRCLES= value 0.0 requests the *inner circle*, and the value 1.0 requests the *outer circle*. Whether or not they are displayed, these circles are always associated with each star.

The interpretation of the inner and outer circles depends on the method used to standardize the vertex variables. By default (as in this example), the data for each vertex variable are standardized by the range of the variable values taken across subgroups. That is, the inner circle represents the minimum value, and the outer circle represents the maximum value. You can specify other methods of standardization (see "Specifying the Method of Standardization" on page 1708).

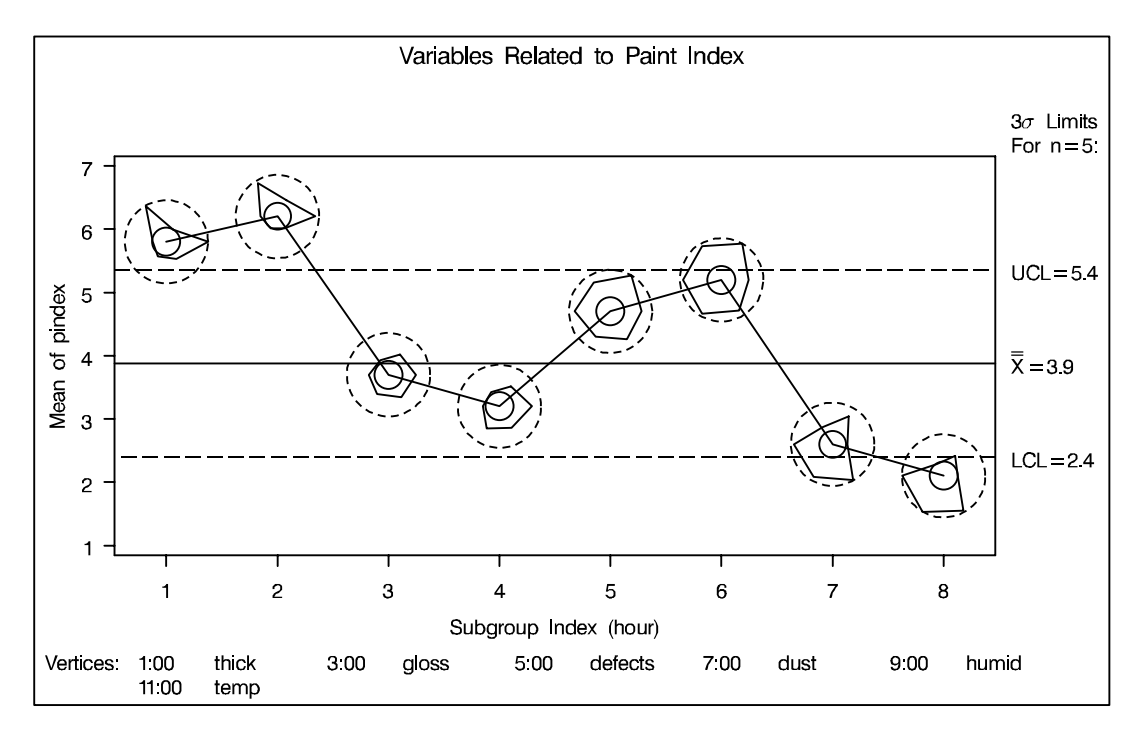

**Figure 47.17.** Star Chart with Inner and Outer Circles Added

Note that the STARCIRCLES= option does not specify the physical radius of a reference circle. Instead, this option specifies the radius relative to the radii of the inner and outer circles. Thus, specifying STARCIRCLES=0.0 always displays the inner circle, and specifying STARCIRCLES=1.0 always displays the outer circle. Specifying STARCIRCLES=0.5 displays a reference circle halfway between the inner and outer circles. You can specify the physical radii (in percent screen units) of the inner and outer circles using the STARINRADIUS= and STAROUTRADIUS= options. In the preceding statements, the LSTARCIRCLES= option specifies line types (1=solid and 2=dashed) for the inner and outer circles. You can also use the WSTARCIR-CLES= option to control the thickness of the circles.

The STARSTART= option gives the starting position for the first vertex variable listed. In the preceding example, this option specifies that the vertex corresponding to (THICK) is to be positioned at one o'clock. The remaining vertices are uniformly spaced clockwise and correspond to the vertex variables in the order listed with the STARVERTICES= option.

For more information about the star options, see the appropriate entries in Chapter 46, "Dictionary of Options."

### **Specifying the Style of Stars**

The following statements create star charts for paint index using different styles for  $\vert$  See SHWSTR2 the stars specified with the STARTYPE= option:

```
title 'Variables Related to Paint Index';
proc shewhart history=paint limits=paintlim;
  xchart pindex * hour /
     nolegend
     starvertices = ( thick gloss defects dust humid temp )
     starstart = '1:00'T
     startype = wedge ;
  xchart pindex * hour /
     nolegend
     starvertices = ( thick gloss defects dust humid temp )
     starstart = '1:00'T
     startype = radial ;
  xchart pindex * hour /
     nolegend
     starvertices = ( thick gloss defects dust humid temp )
     starstart = '1:00'T
     startype = spoke ;
  xchart pindex * hour /
     nolegend
     starvertices = ( thick gloss defects dust humid temp )
     starstart = '1:00'T
     startype = corona ;
```
**run;**

The charts are shown in Figure 47.18, Figure 47.19, Figure 47.20, and Figure 47.21. The default style for the stars is STARTYPE=POLYGON, which is illustrated in Figure 47.16 and Figure 47.17. For more information, see the entry for the STARTYPE= option in Chapter 46, "Dictionary of Options."

in the SAS/QC

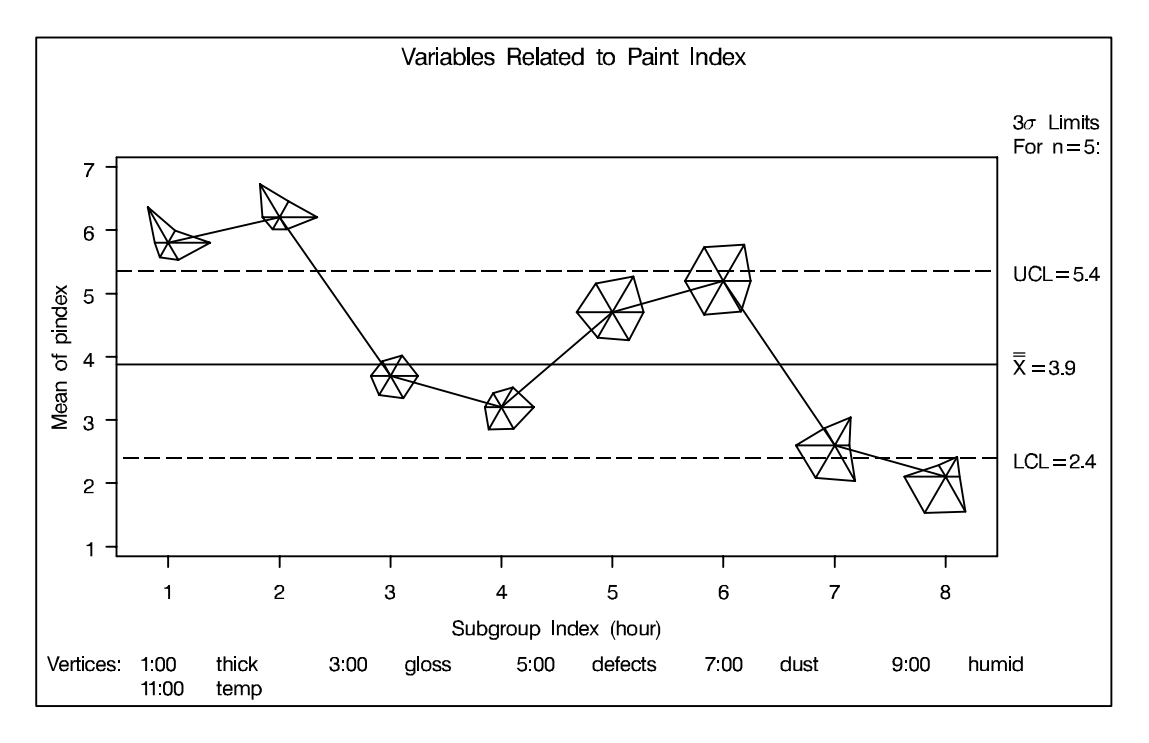

**Figure 47.18.** Star Chart Using STARTYPE=WEDGE

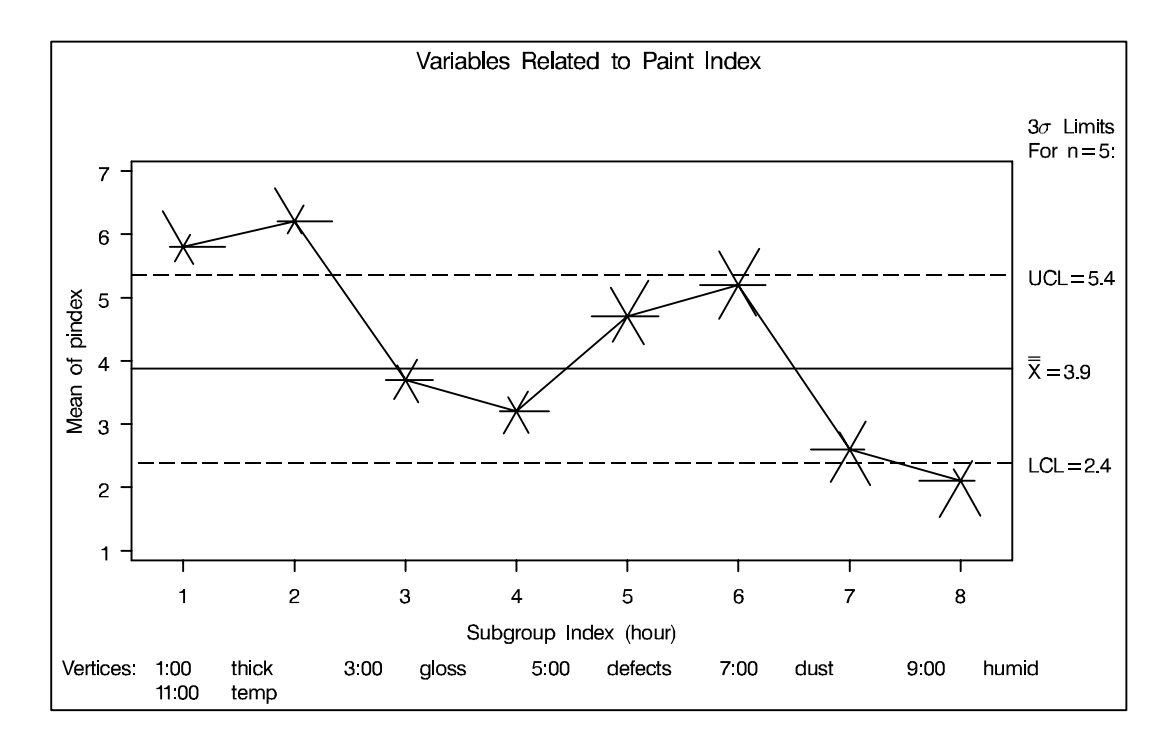

**Figure 47.19.** Star Chart Using STARTYPE=RADIAL

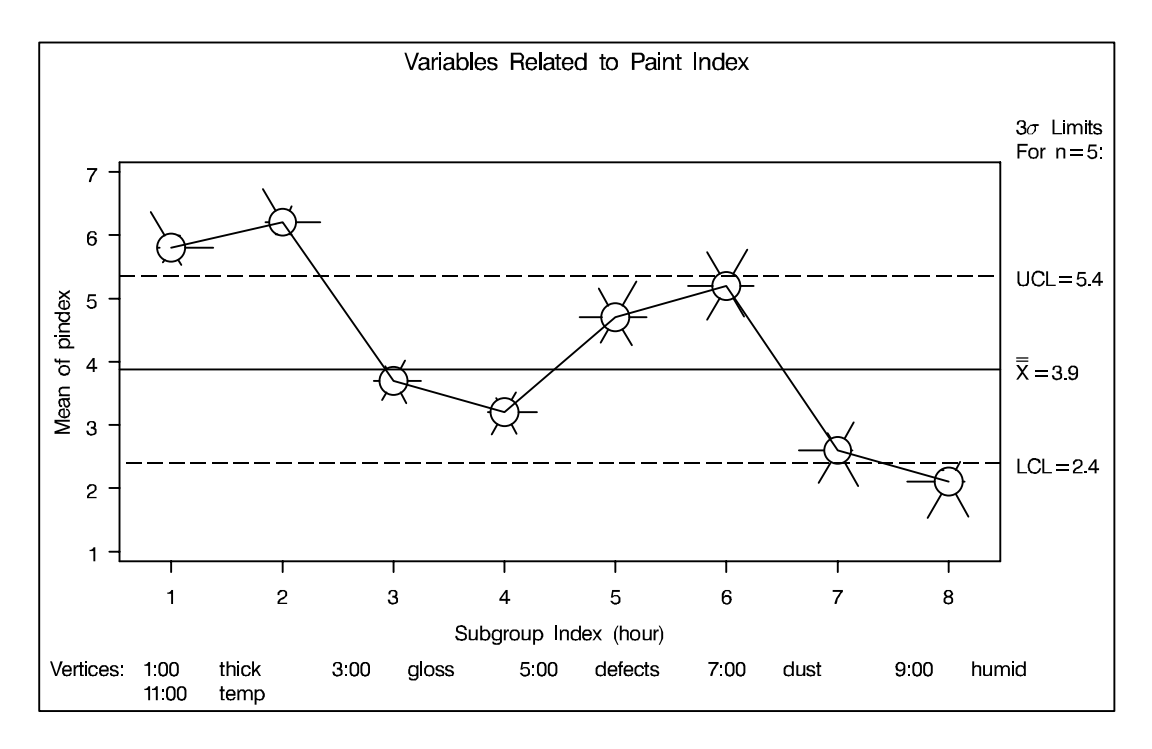

**Figure 47.20.** Star Chart Using STARTYPE=SPOKE

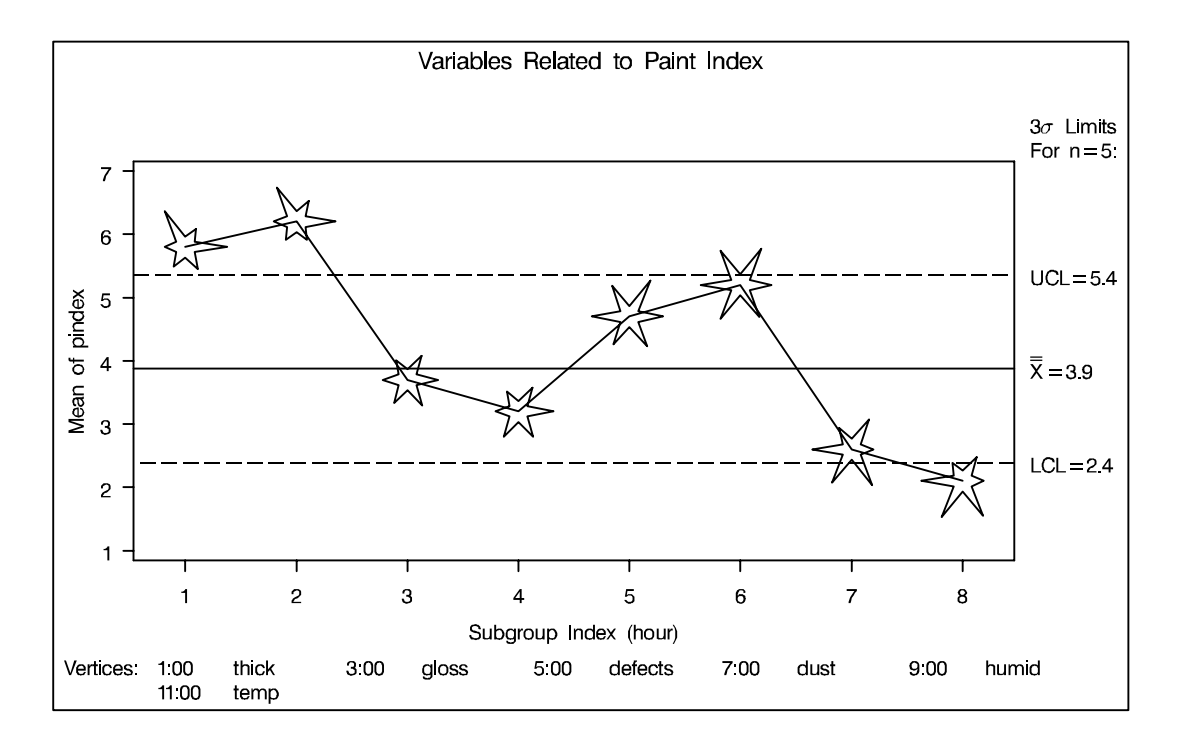

**Figure 47.21.** Star Chart Using STARTYPE=CORONA

### **Specifying the Method of Standardization**

# in the SAS/QC

See SHWSTR3 In the previous examples in this section, the default method of standardization (based on ranges) is used for all six vertex variables. You can specify alternative methods with the STARSPECS= option. For example, specifying STARSPECS=3 standardizes each vertex variable so that the inner circle corresponds to three standard deviations below the mean and the outer circle corresponds to three standard deviations above the mean (that is, the circles represent  $3\sigma$  limits). Specifying STARSPECS=k requests circles corresponding to  $k\sigma$  limits, and specifying STARSPECS=0 requests the default method.

> In some applications, it may be necessary to use distinct methods of standardization for the vertex variables. You can do this by creating an input SAS data set that provides the method for each vertex variable and specifying this data set with the STARSPECS= option.

> The following statements create a data set named MYSPECS that specifies standardization methods for the vertex variables used in the previous examples:

```
data myspecs;
  length _var_ $8
      _label_ $16 ;
  input _var_ _label_ _lspoke_ _sigmas_ _lsl_ _usl_ ;
 datalines;
    thick Thickness 1 . 0.25 0.50
    gloss Gloss 1 . 0.10 0.60
    defects Defects 1 . 0.10 0.60
    dust Dust 2 3.0 . .
    humid Humidity 2 0.0 . .
    temp Temperature 2 0.0 . .
  ;
```
This data set contains a number of special variables whose names begin and end with an underscore.

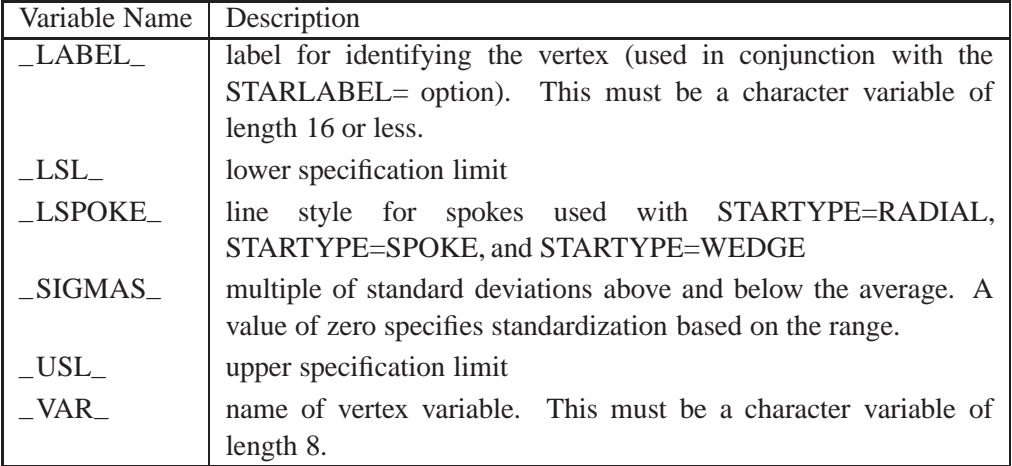

Standardization is specified with the variables –SIGMAS–, –LSL–, and –USL–, as follows:

- Since nonmissing specification limits ( $\angle$ LSL<sub> $\angle$ </sub> and  $\angle$ USL<sub> $\angle$ </sub>) are provided for the variables THICK, GLOSS, and DEFECTS, the values of these variables are scaled so that the inner circle represents the lower specification limit and the outer circle represents the upper specification limit.
- Since  $\_SIGMAS$  is equal to 3 for DUST (and since both  $\_LSL$  and  $\_USL$ are missing), values of DUST are scaled so that the inner circle represents three standard deviations below the mean, and the outer circle represents three standard deviations above the mean. The mean and standard deviation are calculated across all subgroups.
- Since  $\_SIGMAS$  is equal to 0 for HUMID and TEMP (and since both  $\_LSL$ and –USL– are missing), values of HUMID and TEMP are scaled so that the inner circle represents the minimum and the outer circle represents the maximum. The minimum and maximum are calculated across all subgroups.

The following statements use the data set MYSPECS to create a star chart for paint index:

```
title 'Variables Related to Paint Index';
proc shewhart history=paint limits=paintlim;
  xchart pindex * hour /
     nolegend
     starvertices = ( thick gloss defects dust humid temp )
     startype = wedge
     starcircles = 0.0 1.0
     lstarcircles = 2 2
     starstart = -30
     labelfont = simplex
     starlegend = degrees
     starspecs = myspecs
     starlabel = high ;
run;
```
The chart is shown in Figure 47.22. Specifying STARLEGEND=DEGREES requests a legend that identifies the vertex variables by their angles (in degrees) rather than their clock positions. Here, zero degrees corresponds to twelve o'clock, and the degrees are measured clockwise. The first vertex variable is positioned at 30 degrees, as specified with the STARSTART= option. Note that you specify the STARSTART= value as a negative number to indicate that it is in degrees.

In Figure 47.22 the vertices that exceed the outer circle are labeled with the value of the variable –LABEL– in the STARSPECS= data set. This type of labeling is requested by specifying STARLABEL=HIGH. A font (SIMPLEX) for the labels is specified with the LABELFONT= option.

The vertices for THICK at HOUR=5, 6, and 7 are truncated, as indicated in the SAS log. The truncation value is the physical radius of an imaginary circle referred to as the *bounding circle* that lies outside the outer circle. In general, any vertex that exceeds the bounding circle is truncated to the *bounding radius*. This is done so that unusually large vertex variable values will not result in grossly distorted stars. You can specify a different bounding radius with the STARBDRADIUS= option.

The spokes corresponding to the environmental variables DUST, HUMID, and TEMP are drawn with a dashed line style to distinguish them from the quality variables THICK, GLOSS, and DEFECTS, whose spokes are drawn with a solid line. The styles are specified by the variable –LSPOKE–. Refer to *SAS/GRAPH Software: Reference* for a complete list of line styles. If you are producing charts in color, you can also use the variable –CSPOKE– in the STARSPECS= data set to assign colors to the spokes.

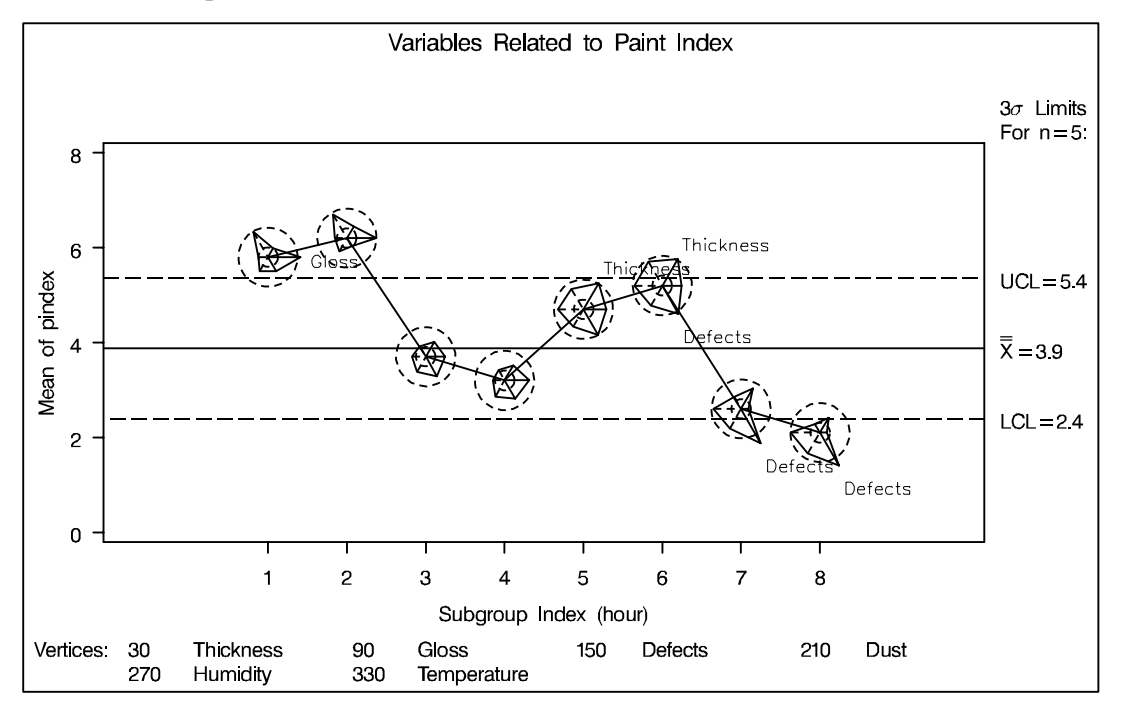

**Figure 47.22.** Star Chart Using STARSPECS= Specifications

For more information about the options used in this example, see the appropriate entries in Chapter 46, "Dictionary of Options."

## **Displaying Trends in Process Data**

Time trends due to tool wear, environmental changes, and other gradual process See SHWTREN changes are sometimes observed in X charts. The presence of a systematic trend  $\begin{bmatrix} \text{in the SAS/QC} \\ \text{Sample Library} \end{bmatrix}$ makes it difficult to interpret the chart because the control limits are designed to indicate expected variation strictly due to common causes.

in the SAS/QC

You can use the REG procedure (or other modeling procedure) in conjunction with the SHEWHART procedure to determine whether a process with a time trend is in control. With the REG procedure, you can model the trend and save the fitted subgroup means  $(X_t)$  and the residual subgroup means  $(X_t - X_t)$  in an output data set. Then, using this data as input to the SHEWHART procedure, you can create a *trend chart*, which displays a trend plot of the fitted subgroup means together with an  $\bar{X}$ chart for the residual subgroup means, thus removing the time-dependent component of the data from its random component. Having accounted for the time trend, you can decide whether the process is in control by examining the X chart.

The following example illustrates the steps used to create a trend chart for a SAS data set named TOOLWEAR that contains diameter measurements for 20 subgroup samples each consisting of eight parts:

```
data toolwear;
  input hour @;
  do i=1 to 8;
     input diameter @;
     output;
  end;
  label hour = 'Hour'
       diameter = 'Mean Diameter in mm';
  datalines;
 1 10.04 9.94 9.95 9.81 10.08 10.03 10.12 10.02
 2 10.20 9.97 10.04 10.12 10.10 10.16 10.14 10.13
 3 10.06 10.07 10.25 10.18 10.13 10.12 10.14 10.21
 4 10.16 10.14 10.24 10.26 10.18 10.16 10.10 10.00
 5 9.96 10.43 10.11 10.27 10.03 10.14 10.27 10.06
 6 10.22 10.23 10.24 10.23 10.20 10.28 10.33 10.17
 7 10.27 10.38 10.25 10.40 10.33 10.13 10.20 10.18
 8 10.25 10.20 10.29 10.43 10.32 10.31 10.20 10.32
 9 10.25 10.19 10.37 10.18 10.32 10.24 10.25 10.34
10 10.37 10.52 10.29 10.31 10.51 10.32 10.31 10.16
11 10.35 10.32 10.46 10.51 10.37 10.12 10.39 10.21
12 10.33 10.33 10.19 10.28 10.24 10.36 10.29 10.27
13 10.17 10.24 10.18 10.23 10.31 10.34 10.33 10.38
14 10.36 10.46 10.54 10.48 10.54 10.46 10.37 10.18
15 10.30 10.42 10.36 10.47 10.35 10.45 10.46 10.40
16 10.60 10.19 10.34 10.32 10.34 10.35 10.38 10.31
17 10.40 10.36 10.32 10.41 10.48 10.48 10.22 10.39
18 10.45 10.45 10.34 10.45 10.42 10.35 10.39 10.16
19 10.34 10.33 10.45 10.47 10.40 10.27 10.30 10.63
20 10.26 10.38 10.42 10.31 10.57 10.42 10.41 10.38
;
```
### **Step 1: Preliminary Mean and Standard Deviation Charts**

The following statements create  $X$  and  $s$  charts for the diameter data:

```
symbol value=dot;
title font=qcfont4 'X'
      font=swiss ' and s Charts for Diameter';
proc shewhart data=toolwear;
  xschart diameter*hour /
      outhistory = submeans
      nolegend ;
run;
```
The charts are shown in Figure 47.23. The subgroup standard deviations are all within their control limits, indicating the process variability is stable. However, the X chart displays a nonlinear trend that makes it difficult to decide if the process is in control. Subsequent investigation reveals that the trend is due to tool wear.

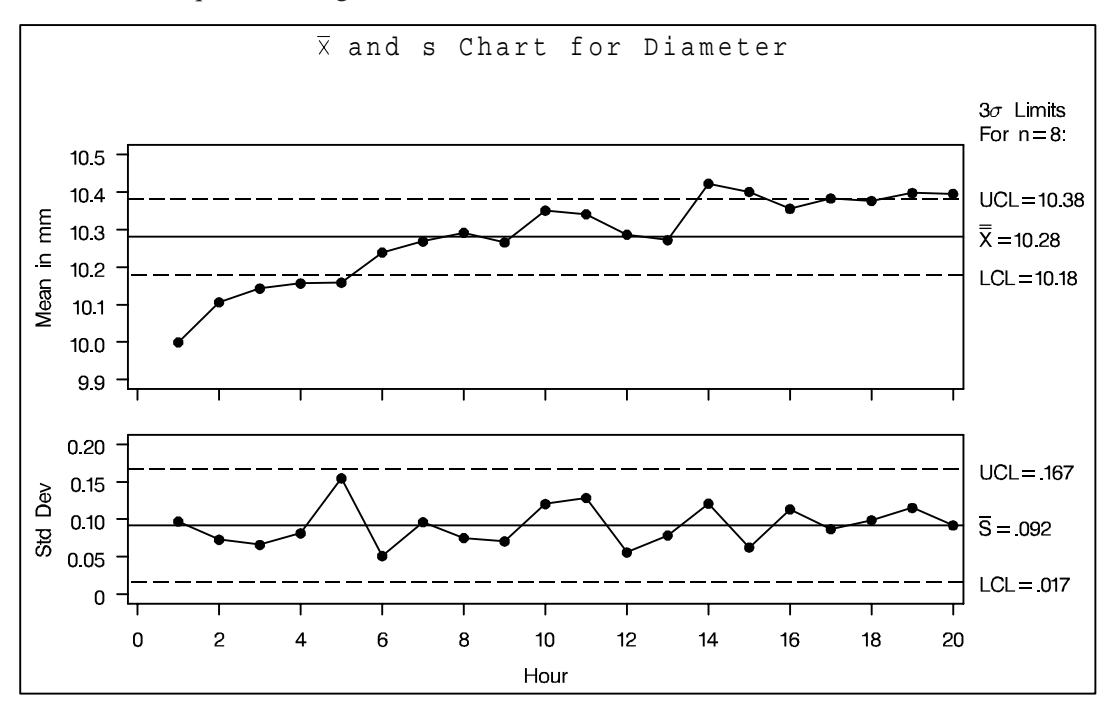

**Figure 47.23.** X and s Charts for TOOLWEAR Data

Note that the symbol  $X$  is displayed in the title with the special font QCFONT4, which matches the SWISS font used for the remainder of the title. See Appendix D, "Special Fonts in SAS/QC Software" for a description of the fonts available for displaying  $X$  and related symbols.

## **Step 2: Modeling the Trend**

The next step is to model the trend as a function of hour. The  $X$  chart in Figure 47.23 suggests that the mean level of the process (saved as DIAMTERX in the OUTLIM-ITS= data set SUBMEANS) grows as the log of HOUR. The following statements fit a simple linear regression model in which DIAMTERX is the response variable and LOGHOUR (the log transformation of HOUR) is the predictor variable. Part of the printed output produced by PROC REG is shown in Figure 47.24.

```
data submeans;
   set submeans;
  loghour=log(hour);
proc reg data=submeans ;
  model diamterx=loghour;
   output out=regdata predicted=fitted ;
proc print data=regdata noobs;
```
**run;**

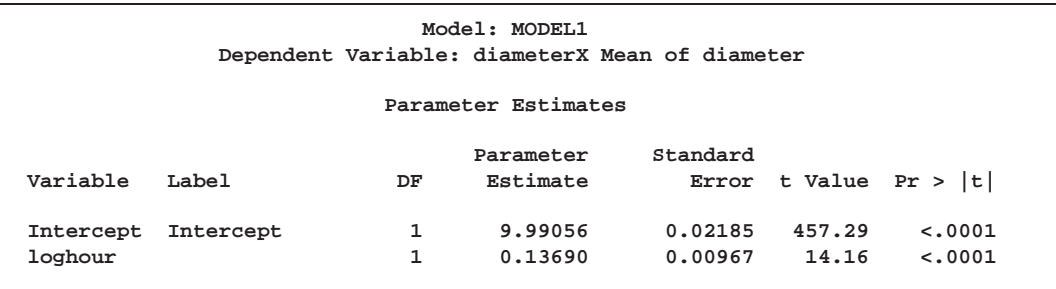

**Figure 47.24.** Trend Analysis for DIAMETER from PROC REG

Figure 47.24 shows that the fitted equation can be expressed as

 $\Lambda_t = 9.99 + 0.14 \times 10$ g(t)

where  $X_t$  is the fitted subgroup average.\* A partial listing of the OUT= data set REGDATA created by the REG procedure is shown in Figure 47.25.

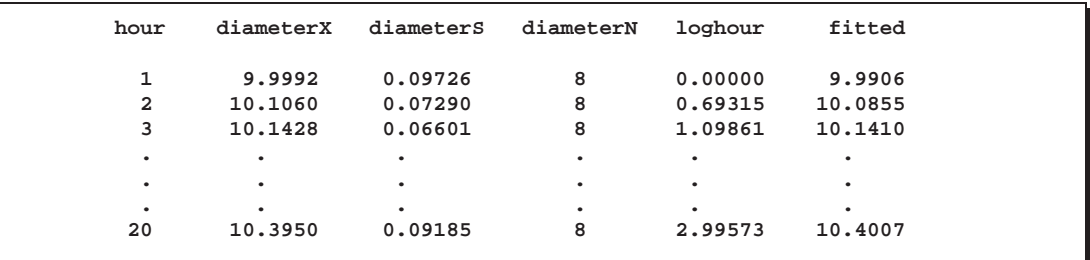

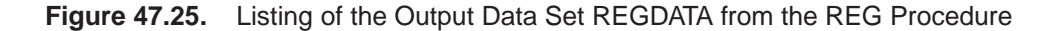

 Although this example does not check for the existence of a trend, you should do so by using the hypothesis tests provided by the REG procedure.

### **Step 3: Displaying the Trend Chart**

The third step is to create a trend chart with the SHEWHART procedure, as follows:

```
symbol value=none width=5;
title 'Trend Chart for Diameter';
proc shewhart history=regdata;
   xchart diameter*hour /
      stddeviations
      trendvar = fitted
      cneedles = black
      wtrend = 1
      split='/'
      nolegend ;
   label diamterx='Residual Mean/Fitted Mean';
run;
```
The chart is shown in Figure 47.26. The values of FITTED are plotted in the lower half of the trend chart. The upper half of the trend chart is an  $X$ chart for the residual means ( $DIAMTERX - FITTED$ ). The CNEEDLES= option specifies that the residuals are to be represented by vertical bars as deviations from the central line. The  $X$  chart in Figure 47.26 shows that, after accounting for the trend, the mean level of the process is in control.

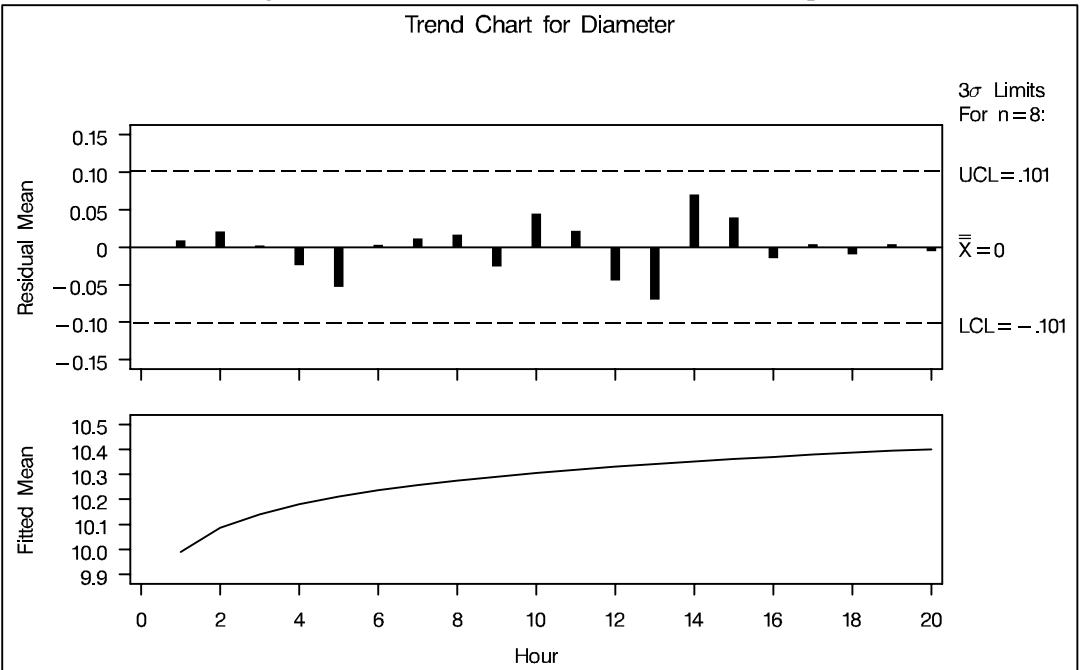

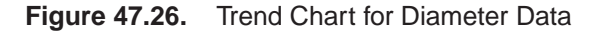

If the data are correlated in time, you can use the ARIMA or AUTOREG procedures in place of the REG procedure to remove autocorrelation structure and display a control chart for the residuals; for an example, see "Autocorrelation in Process Data" on page 1756. Another application of the TRENDVAR= option is the display of nominal values in control charts for short runs; see "Short Run Process Control" on page 1770.

## **Clipping Extreme Points**

In some control chart applications, the out-of-control points can be so extreme that the  $\sqrt{\text{See SHWCLIP}}$ remaining points are compressed to a scale that is difficult to read. In such cases, you  $\int_{\text{Sample Library}}^{\text{in the SAS/QC}}$ can clip the extreme points so that a more readable chart is displayed, as illustrated in the following example.

in the SAS/QC

A company producing copper tubing uses  $X$  and  $R$  charts to monitor the diameter of the tubes. Based on previous production, known values of 70mm and 0.75mm are available for the mean and standard deviation of the diameter. The diameter measurements (in millimeters) for 15 batches of five tubes each are provided in the data set NEWTUBES.

```
data newtubes;
  label diameter='Diameter in mm';
  do batch = 1 to 15;
     do i = 1 to 5;
        input diameter @@;
        output;
     end;
  end;
datalines;
69.13 69.83 70.76 69.13 70.81
85.06 82.82 84.79 84.89 86.53
67.67 70.37 68.80 70.65 68.20
71.71 70.46 71.43 69.53 69.28
71.04 71.04 70.29 70.51 71.29
69.01 68.87 69.87 70.05 69.85
50.72 50.49 49.78 50.49 49.69
69.28 71.80 69.80 70.99 70.50
70.76 69.19 70.51 70.59 70.40
70.16 70.07 71.52 70.72 70.31
68.67 70.54 69.50 69.79 70.76
68.78 68.55 69.72 69.62 71.53
70.61 70.75 70.90 71.01 71.53
74.62 56.95 72.29 82.41 57.64
70.54 69.82 70.71 71.05 69.24
;
```
The following statements create the  $X$  and  $R$  charts shown in Figure 47.27 for the tube diameter:

```
symbol value=plus;
title 'Control Chart for New Copper Tubes' ;
proc shewhart data=newtubes;
   xrchart diameter*batch /
     mu0 = 70
      sigma0 = 0.75 ;
run;
```
Batches 2 and 7 result in extreme out-of-control points on the mean chart, and batch 14 results in an extreme out-of-control point on the range chart. The vertical axes are scaled to accommodate these extreme out-of-control points, and this in turn forces the control limits to be compressed.

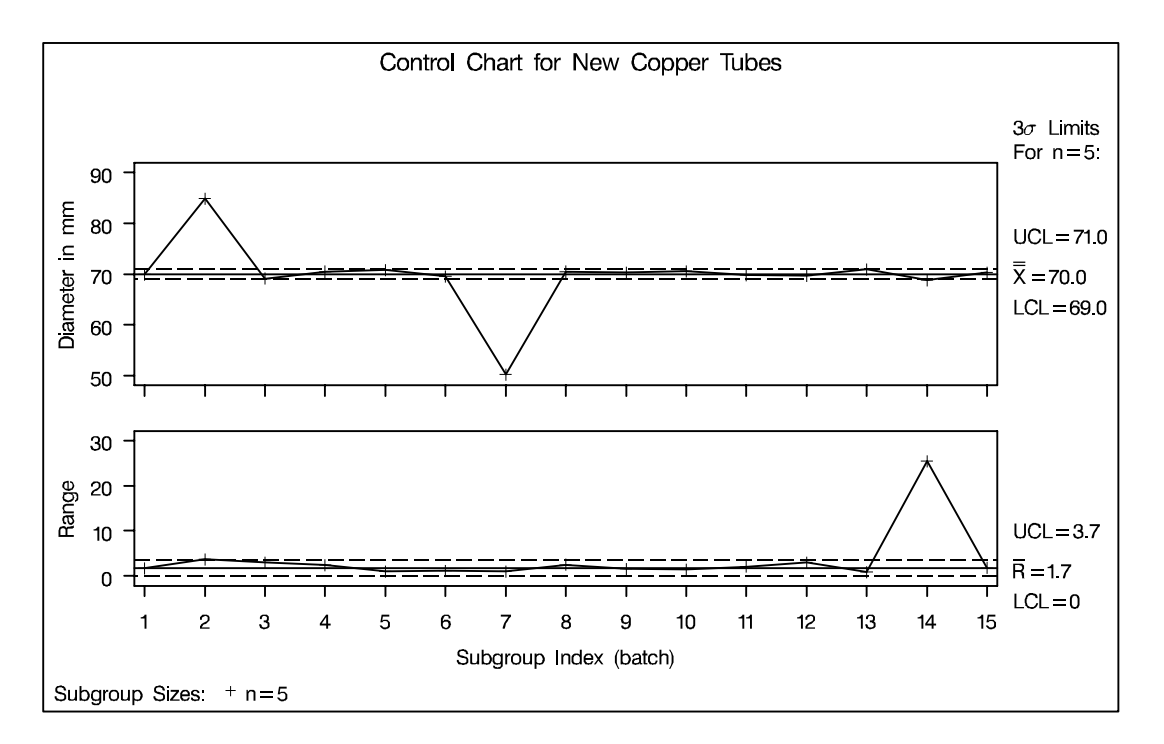

**Figure 47.27.**  $X$  and  $R$  Charts Without Clipping

You can request clipping by specifying the option CLIPFACTOR=*factor*, where *factor* is a value greater than one (useful values are typically in the range 1.5 to 2). Clipping is applied in two steps, as follows:

1. If a plotted statistic is greater than  $y_{\text{max}}$ , it is temporarily set to  $y_{\text{max}}$ , where

 $y_{\text{max}} = \text{LCL} + (\text{UCL} - \text{LCL}) \times factor$ 

If a plotted statistic is less than  $y_{\text{min}}$ , it is temporarily set to  $y_{\text{min}}$ , where

$$
y_{\min} = UCL - (UCL - LCL) \times factor
$$

2. Axis scaling is applied to the clipped statistics. Then the  $y_{\text{max}}$  values are reset to the maximum value on the axis and the  $y_{\text{min}}$  values are reset to the minimum value on the axis.

Notes:

- Clipping is applied only to the plotted statistics and not to the statistics tabulated or saved in an output data set.
- Because the *factor* must be greater than one, clipping does not affect whether a plotted statistic is inside or outside the control limits.
- Tests for special causes are applied to the plotted statistics before they are clipped, and clipping does not affect how the tests are flagged on the chart. In some situations, however, clipping can make the patterns associated with the tests less evident on the chart.
- When primary and secondary charts are displayed, the same clipping *factor* is applied to both charts.
- A special symbol is used for clipped points (the default symbol is a square), and a legend is added to the chart indicating the number of points that were clipped.

The following statements create  $X$  and  $R$  charts, shown in Figure 47.28, that use a clipping factor of 1.5:

```
proc shewhart data=newtubes;
  xrchart diameter*batch /
     mu0 = 70
     sigma0 = 0.75
     clipfactor = 1.5 ;
run;
```
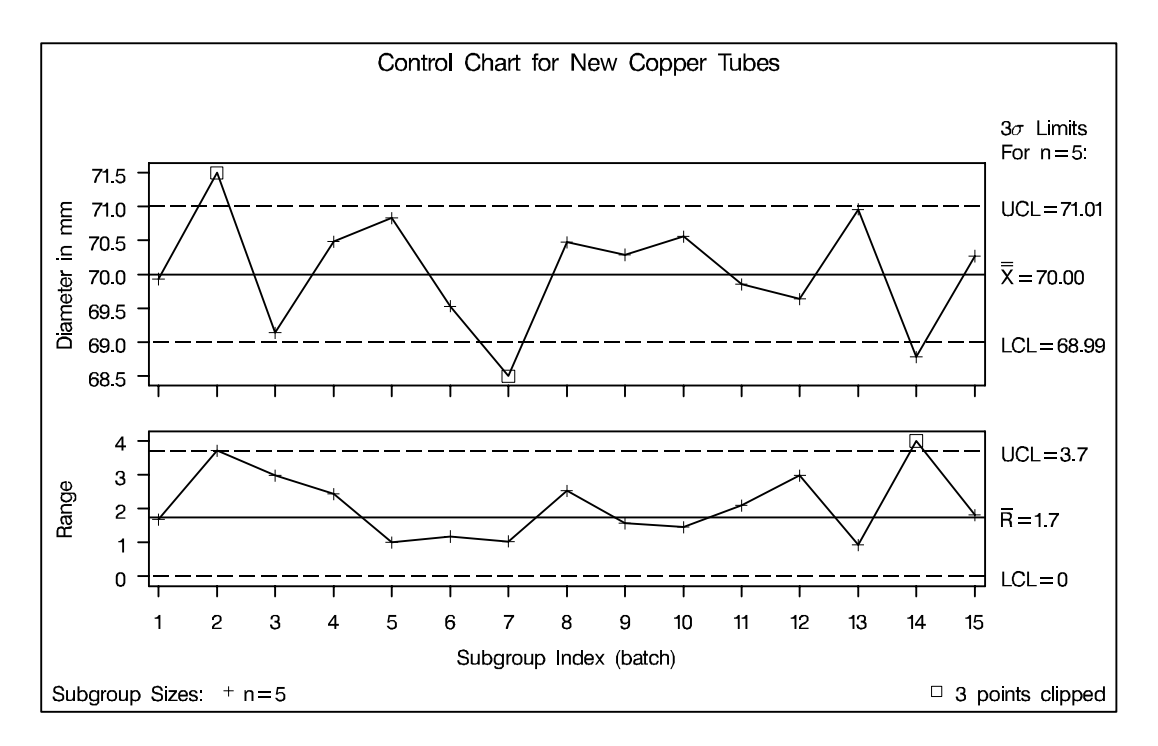

**Figure 47.28.**  $X$  and  $R$  Charts with Clip Factor of 1.5

In Figure 47.28, the extreme out-of-control points are clipped making the points plotted within the control limits more readable. The clipped points are marked with a square, and a clipping legend is added at the lower right of the display.

Other clipping options are available, as illustrated by the following statements:

```
proc shewhart data=newtubes;
  xrchart diameter*batch /
     mu0 = 70
     sigma0 = 0.75
     clipfactor = 1.5
     clipsymbol = dot
     cliplegpos = top
     cliplegend = '# Clipped Points'
     clipsubchar = '#';
run;
```
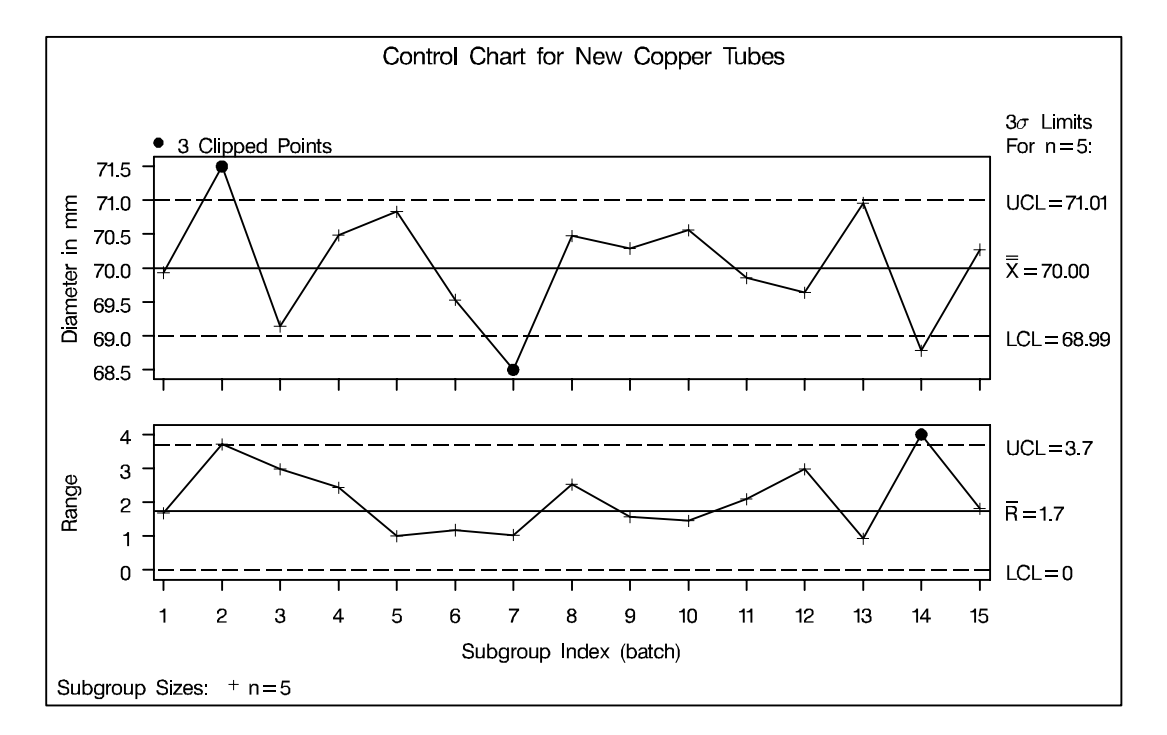

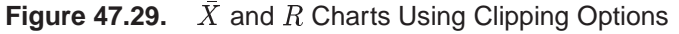

Specifying CLIPSYMBOL=DOT marks the clipped points with a dot instead of the default square. Specifying CLIPLEGPOS=TOP positions the clipping legend at the top of the chart. The options CLIPLEGEND='# Clipped Points' and CLIPSUB-CHAR='#' request the clipping legend *3 Clipped Points*. For more information about the clipping options, see the appropriate entries in Chapter 46, "Dictionary of Options."

## **Labeling Axes**

The SHEWHART procedure provides default labels for the horizontal and vertical See SHWLAB axes of control charts. You can specify axis labels by assigning labels to variables, as discussed in the following sections.

in the SAS/QC

### **Default Labels**

If a label is not associated with the *subgroup-variable*, the default horizontal axis label is "Subgroup Index (*subgroup-variable*)." The default vertical axis label for a primary chart identifies the chart type and the process variable. The default vertical axis label for a secondary chart identifies the chart type only.

For example, the following statements create  $\bar{X}$  and s charts with default labels using the data set PARTS given in "Displaying Stratified Process Data" on page 1682. The resulting charts are displayed in Figure 47.30.

```
title 'Control Chart for Diameter';
proc shewhart history=parts;
   xschart diam*sample;
run;
```
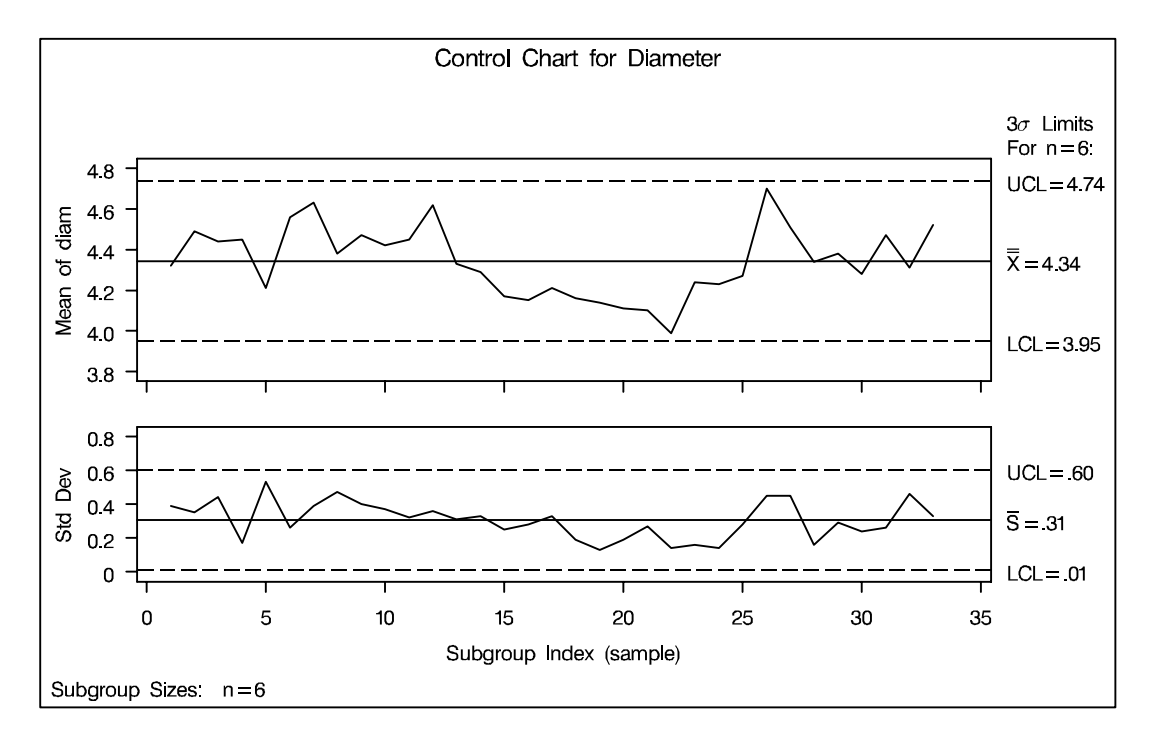

**Figure 47.30.** Control Charts with Default Labels

### **Labeling the Horizontal Axis**

You can specify a label of up to 40 characters for the horizontal axis by assigning the label to the *subgroup variable* with a LABEL statement (refer to *SAS Language Reference: Dictionary* for a description of LABEL statements). If you use a LABEL statement after the PROC SHEWHART statement and before the RUN statement, the label is associated with the variable only for the duration of the PROC step.

For an example, see page 1722, where Figure 47.31 redisplays the  $X$  and  $s$  charts in Figure 47.30 with specified horizontal and vertical axis labels.

### **Labeling the Vertical Axis**

You can specify a label for the vertical axis of a primary chart by using a LABEL statement to assign the label to a particular variable in the input data set. The type of input data set, the chart statement, and the *process* specified in the chart statement determine which variable to use in the LABEL statement.

- If the input data set is a DATA= data set, assign the label to the process variable (*process*) specified in the chart statement.
- If the input data set is a HISTORY= data set, assign the label to the variable specified in the chart statement whose name begins with the prefix *process* and ends with the appropriate suffix given by the following list:

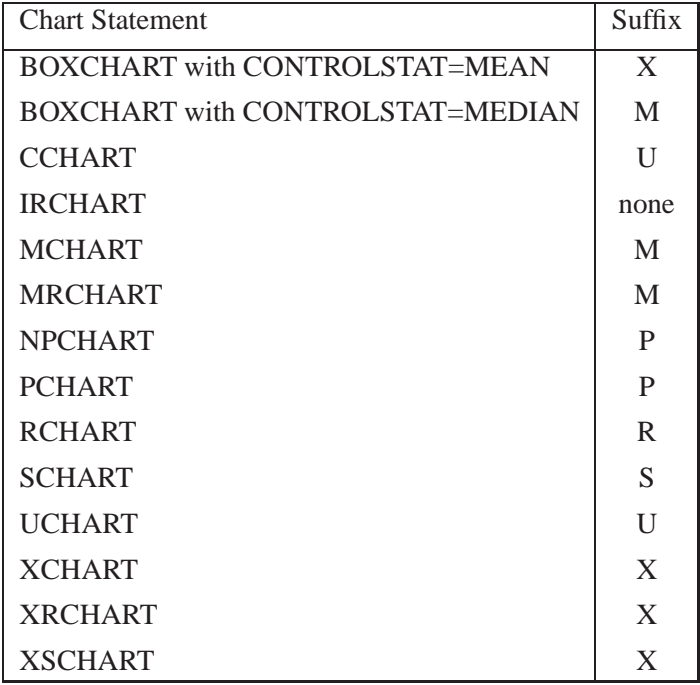

If the prefix *process* consists of 8 characters, shorten the prefix to its first 4 characters and last 3 characters before adding the suffix.

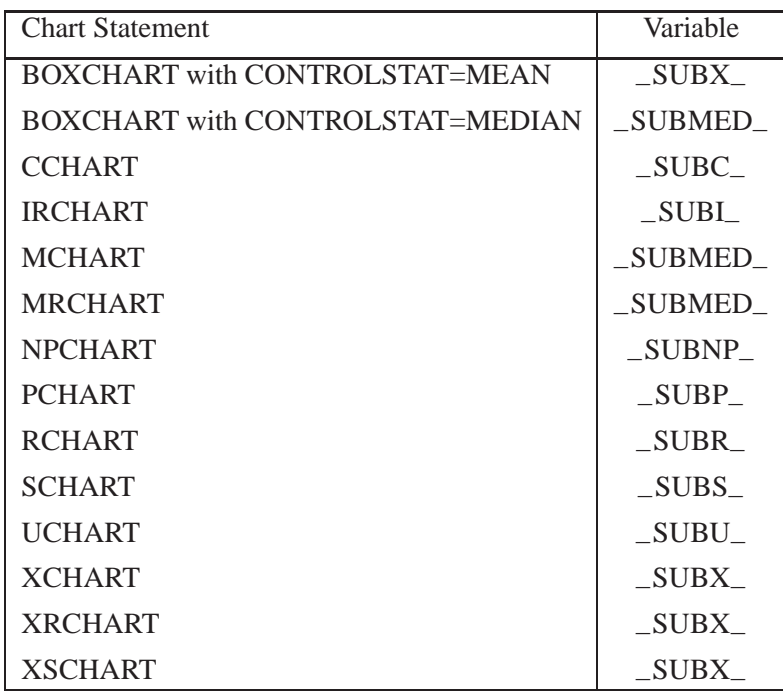

 If the input data set is a TABLE= data set, assign the label to the predefined variable given by the following table:

If the chart statement produces primary and secondary charts, as in the case of the XSCHART statement, you can break the label into two parts by including a split character in the label. The part before the split character labels the vertical axis of the primary chart, and the part after the split character labels the vertical axis of the secondary chart. To specify the split character, use the SPLIT= option in the chart statement.

For example, the following statements redisplay the  $X$  and  $s$  charts in Figure 47.30 with specified labels for the horizontal and vertical axes:

```
title 'Control Chart for Diameter';
proc shewhart history=parts;
  xschart diam*sample / split = '/' ;
   label sample = 'Sample Number'
        diamx = 'Average Diameter/Std Deviation';
run;
```
The charts are displayed in Figure 47.31. Because the input data set PARTS is a HISTORY= data set, the vertical axes are labeled by assigning a label to the subgroup mean variable DIAMX (that is, the *process* DIAM with the suffix X). Assigning a label to DIAM would result in an error message since DIAM is interpreted as a prefix rather than a SAS variable.

 If the *process* were DIAMETER rather than DIAM, the label would be assigned to the variable DIAMTERX.

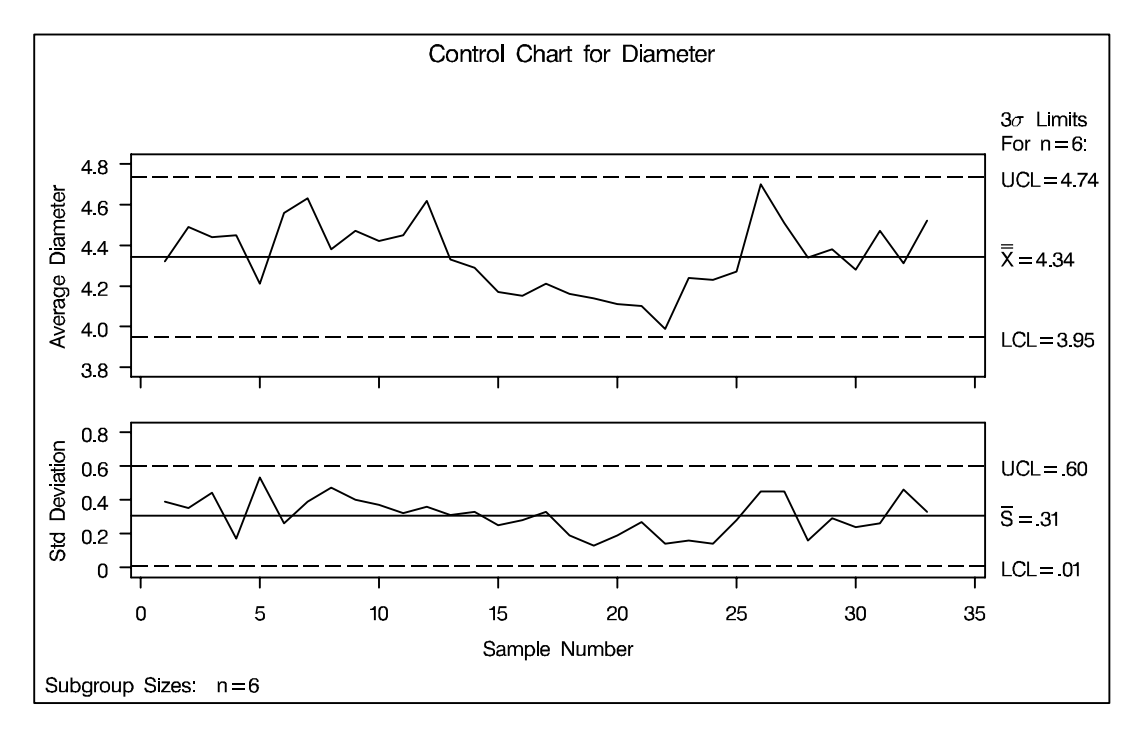

#### **Figure 47.31.** Control Charts with Axis Labels Specified

If the input data set were a DATA= data set rather than a HISTORY= data set, you would associate the label with the variable DIAM. If the input data set were a TA-BLE= data set, you would associate the label with the variable \_SUBX\_.

For another illustration, see Example 36.2 on page 1257.

## **Selecting Subgroups for Computation and Display**

This section describes methods for specifying which subgroups of observations in an input data set (DATA=, HISTORY=, or TABLE=) are to be used to compute control limits and which subgroups are to be displayed as points on the chart.

#### **Using WHERE Statements**

The following statements create a data set named BOTTLES that records the number  $\sqrt{\text{See SHWWHR}}$ of cracked bottles encountered each day during two months (January and February)  $\begin{bmatrix} \text{in the SAS/QC} \\ \text{Sample Library} \end{bmatrix}$ of a soft drink bottling operation:

in the SAS/QC

```
data bottles;
informat day date7.;
format day date7. ;
  nbottles = 3000;
  input day ncracks @@;
datalines;
04JAN94 61 05JAN94 56 06JAN94 71 07JAN94 56
10JAN94 51 11JAN94 64 12JAN94 71 13JAN94 91
14JAN94 98 17JAN94 68 18JAN94 63 19JAN94 60
20JAN94 58 21JAN94 55 24JAN94 78 25JAN94 47
26JAN94 54 27JAN94 69 28JAN94 73 31JAN94 66
01FEB94 57 02FEB94 55 03FEB94 63 04FEB94 50
07FEB94 69 08FEB94 54 09FEB94 64 10FEB94 66
11FEB94 70 14FEB94 49 15FEB94 57 16FEB94 56
17FEB94 59 18FEB94 66 21FEB94 60 22FEB94 58
23FEB94 67 24FEB94 60 25FEB94 62 28FEB94 48
;
```
The variable NBOTTLES contains the number of bottles sampled each day, and the variable NCRACKS contains the number of cracked bottles in each sample.

The following statements create a  $p$  chart for the number of cracked bottles based on the January production:

```
title 'Preliminary Analysis of January Production';
symbol v=dot;
proc shewhart data=bottles;
  where day <= '31JAN94'D;
   pchart ncracks * day / subgroupn = nbottles
                          nohlabel
                          nolegend
                          outlimits = mylim;
   label ncracks = 'Proportion With Cracks';
run;
```
The chart is shown in Figure 47.32. The WHERE statement restricts the observations read from BOTTLES so that the control limits are estimated from the January data, and only the January data are displayed on the chart. For details concerning the WHERE statement, refer to *SAS Language Reference: Dictionary*.

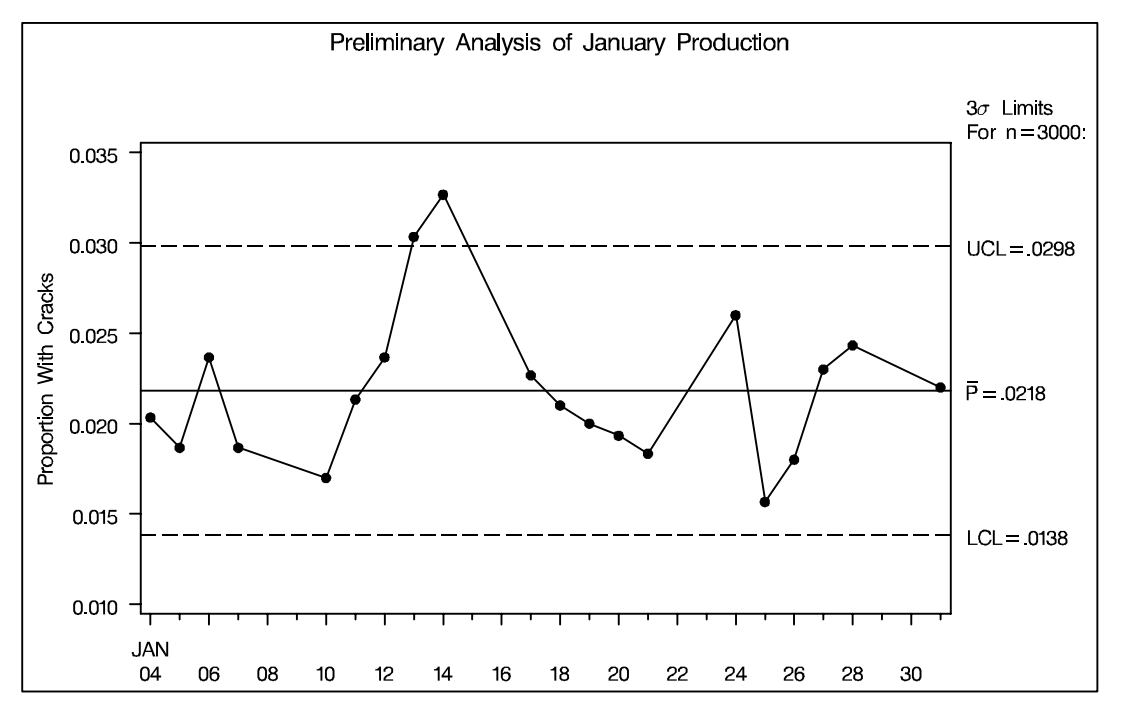

**Figure 47.32.** Preliminary <sup>p</sup> Chart for January Data

In Figure 47.32, a special cause of variation is signaled by the proportions for January 13 and January 14, which exceed the upper control limit. Since the cause, an improper machine setting, was corrected, it is appropriate to recompute the control limits by excluding the data for these two days. Again, this can be done with a WHERE statement, as follows:

```
title 'Final Analysis of January Production';
proc shewhart data=bottles;
   where ( day <= '31JAN94'D ) &
         ( day ne '13JAN94'D ) &
         ( day ne '14JAN94'D ) ;
   pchart ncracks * day / subgroupn = nbottles
                          nohlabel
                          nolegend
                          outlimits = janlim;
   label ncracks = 'Proportion With Cracks';
run;
```
The chart is shown in Figure 47.33.

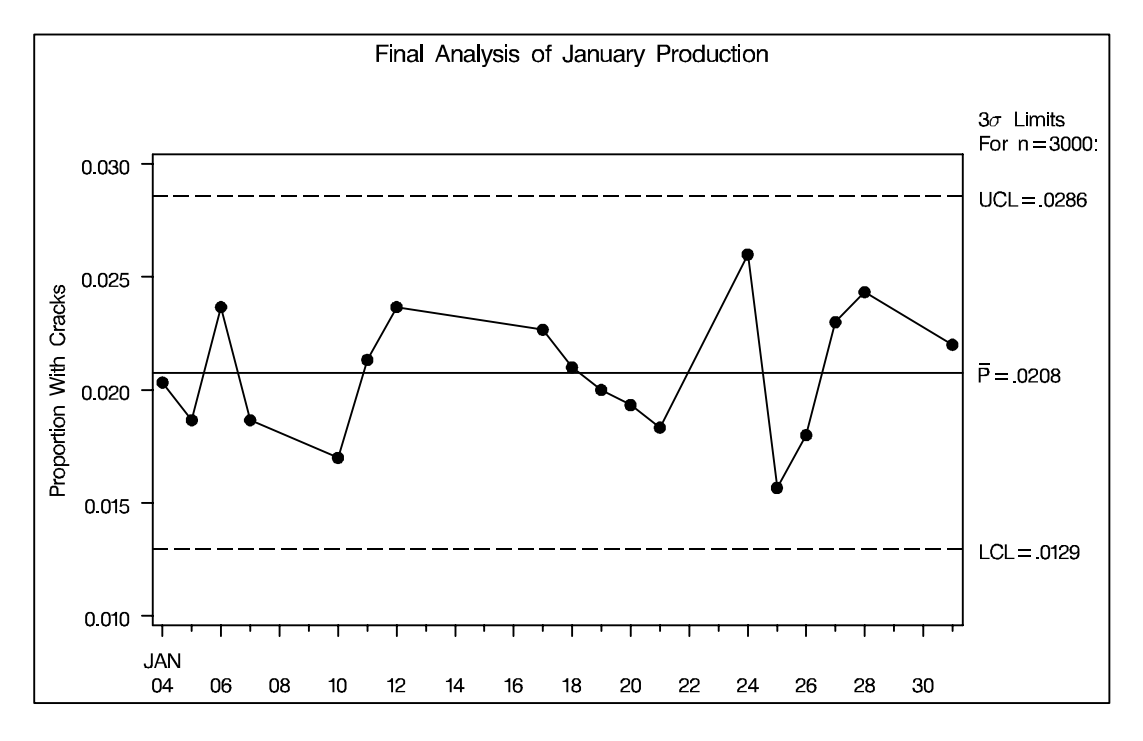

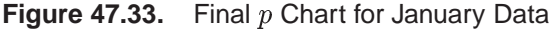

The data set JANLIM, which saves the control limits, is listed in Figure 47.34.

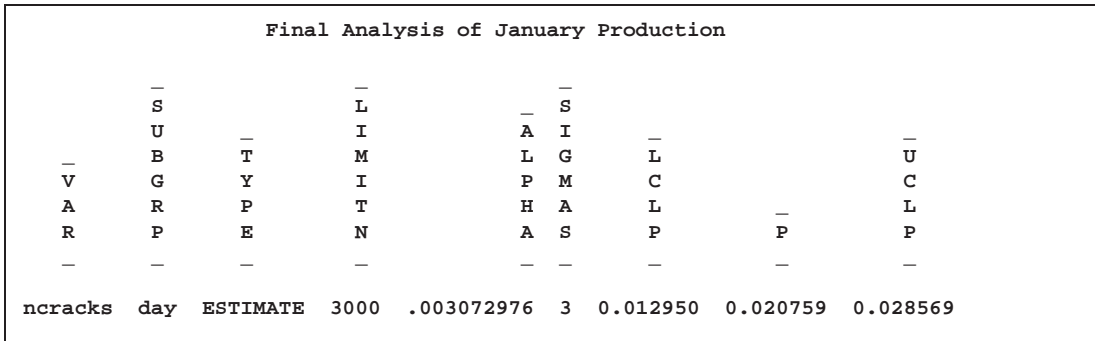

**Figure 47.34.** Listing of the LIMITS= Data Set JANLIM

Now, the control limits based on the January data are to be applied to the February data. Again, this can be done with a WHERE statement, as follows:\*

```
title 'Analysis of February Production';
proc shewhart data=bottles limits=janlim;
   where day > '31JAN94'D;
   pchart ncracks * day / subgroupn = nbottles
                          nolegend
                          nohlabel;
   label ncracks = 'Proportion With Cracks';
run;
```
 In Release 6.09 and in earlier releases, it is also necessary to specify the READLIMITS option to read control limits from a LIMITS= data set.

The chart is shown in Figure 47.35.

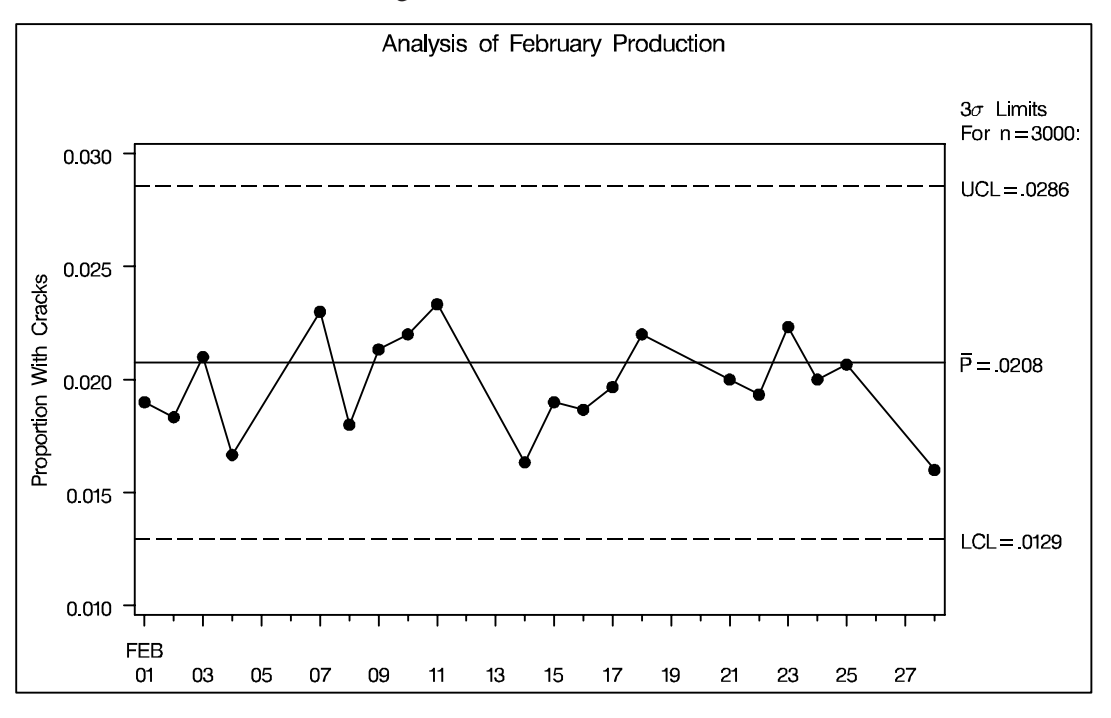

**Figure 47.35.** *p* Chart for February Data

## **Using Switch Variables**

in the SAS/QC

See SHWSVAR As an alternative to reading a LIMITS data set and using a WHERE statement, you can provide two special switch variables named  $\_{COMP\_$  and  $\_{DISP\_}$  in the input data set. The rules for using these variables are as follows:

- Switch variables must be character variables of length one. Valid values for these variables are  $Y$  (or  $y$ ) and  $N$  (or  $n$ ). A blank value is treated as  $Y$ .
- Subgroups for which –COMP– is equal to Y are included in computations of parameter estimates and control limits, and observations for which –COMP– is equal to N are excluded.
- Subgroups for which –DISP– is equal to Y are displayed on the chart, and subgroups for which –DISP– is equal to N are not displayed.
- If the chart statement creates a chart for variables, you can provide two additional switch variables named –COMP2– and –DISP2–, which are defined similarly to  $\text{\_COMP}_\text{\_}$  and  $\text{\_DISP}_\text{\_}$ . In this case, the variable  $\text{\_COMP}_\text{\_}$  specifies which subgroups are used to estimate the process mean  $\mu$ , and the variable –COMP2– specifies which subgroups are used to estimate the process standard deviation  $\sigma$ . The variable  $\text{DISP}_\text{A}$  specifies which subgroups are displayed on the primary chart  $(X$  chart, median chart, or individual measurements chart), and the variable –DISP2– specifies which subgroups are displayed on the secondary chart ( $R$  chart or  $s$  chart).
- The variables  $\_{COMP_$  and  $\_{COMP_2}$  are not applicable when control limits or control limit parameters are read from a LIMITS= data set.
- The variables –DISP– and –DISP2– take precedence over the display controlled by the LIMITN= and ALLN options.
- If the input data set is a DATA= data set with multiple observations per subgroup, switch variable values must be constant within a subgroup.
- Switch variables are saved in OUTHISTORY= and OUTTABLE= data sets. Subgroups for which  $\angle$ DISP $\angle$  is equal to N are not saved in an OUTTABLE= data set, and such subgroups are not displayed in tables created with the TA-BLE and related options.

The following statements illustrate how the switch variables  $\_{COMP\_$  and  $\_{DISP\_}$ can be used with the bottle production data:

```
data bottles;
  length _comp_ _disp_ $ 1;
  set bottles;
  if day = '13JAN94'D then _comp_ = 'n';
  else if day = '14JAN94'D then comp = 'n';
  else if day <= '31JAN94'D then _comp_ = 'y';
  else _comp_ = 'n';
  if day <= '31JAN94'D then _disp_ = 'n';
  else \frac{disp}{dx} = 'y';run;
title 'Analysis of February Production';
proc shewhart data=bottles;
  pchart ncracks * day / subgroupn = nbottles
                       nolegend
                       nohlabel;
  label ncracks = 'Proportion With Cracks';
run;
```
The chart is identical to the chart in Figure 47.35.

In general, switch variables are more versatile than WHERE statements in applications where subgroups are simultaneously selected for computation and display. Switch variables also provide a permanent record of which subgroups were selected. The WHERE statement does not alter the input data set; it simply restricts the observations that are read; consequently, the WHERE statement can be more efficient than switch variables for processing large data sets.

The correct bibliographic citation for this manual is as follows: SAS Institute Inc., *SAS/QC ® User's Guide, Version 8*, Cary, NC: SAS Institute Inc., 1999. 1994 pp.

#### **SAS/QC® User's Guide, Version 8**

Copyright © 1999 SAS Institute Inc., Cary, NC, USA.

ISBN 1–58025–493–4

All rights reserved. Printed in the United States of America. No part of this publication may be reproduced, stored in a retrieval system, or transmitted, by any form or by any means, electronic, mechanical, photocopying, or otherwise, without the prior written permission of the publisher, SAS Institute Inc.

**U.S. Government Restricted Rights Notice.** Use, duplication, or disclosure of the software by the government is subject to restrictions as set forth in FAR 52.227–19 Commercial Computer Software-Restricted Rights (June 1987).

SAS Institute Inc., SAS Campus Drive, Cary, North Carolina 27513.

1st printing, October 1999

SAS® and all other SAS Institute Inc. product or service names are registered trademarks or trademarks of SAS Institute in the USA and other countries.® indicates USA registration.

IBM®, ACF/VTAM®, AIX®, APPN®, MVS/ESA®, OS/2®, OS/390®, VM/ESA®, and VTAM® are registered trademarks or trademarks of International Business Machines Corporation. <sup>®</sup> indicates USA registration.

Other brand and product names are registered trademarks or trademarks of their respective companies.

The Institute is a private company devoted to the support and further development of its software and related services.